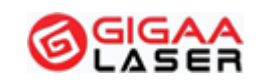

Medical Laser Professional

# **TETHYS-10D10H**

## **Systém diodového laseru pro zdravotnictví**

## **Návod k obsluze**

**(datum vydání:2019/03)**

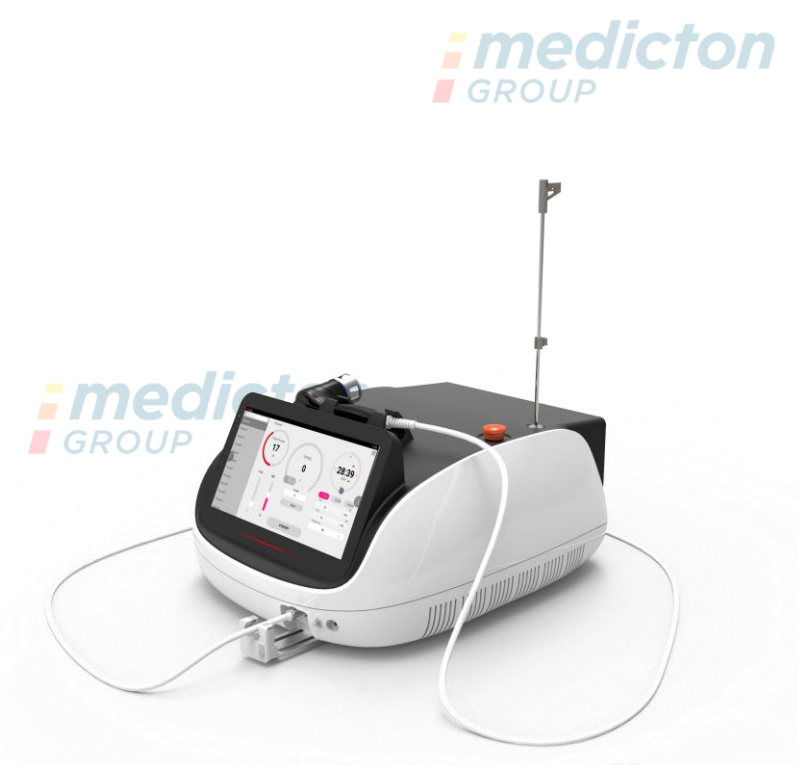

## *; medicton*

**Wuhan Gigaa Optronics Technology Co., Ltd. Adresa: 5, 6/F, Unit A, B, Building B8, Hi-Tech Medical Device Industrial Park, #818 Gaoxin Avenue, East Lake Development Zone, Wuhan 430206,Čína Tel.: +86 27 67848871 +86 27 67848872 Fax: +86 27 67848873 Web: [www.gigaalaser.com](http://www.gigaalaser.com/)**

GA/QRCE-M-TETHYS-10D10H Verze:2019/03

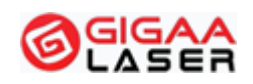

#### Medical Laser Professional

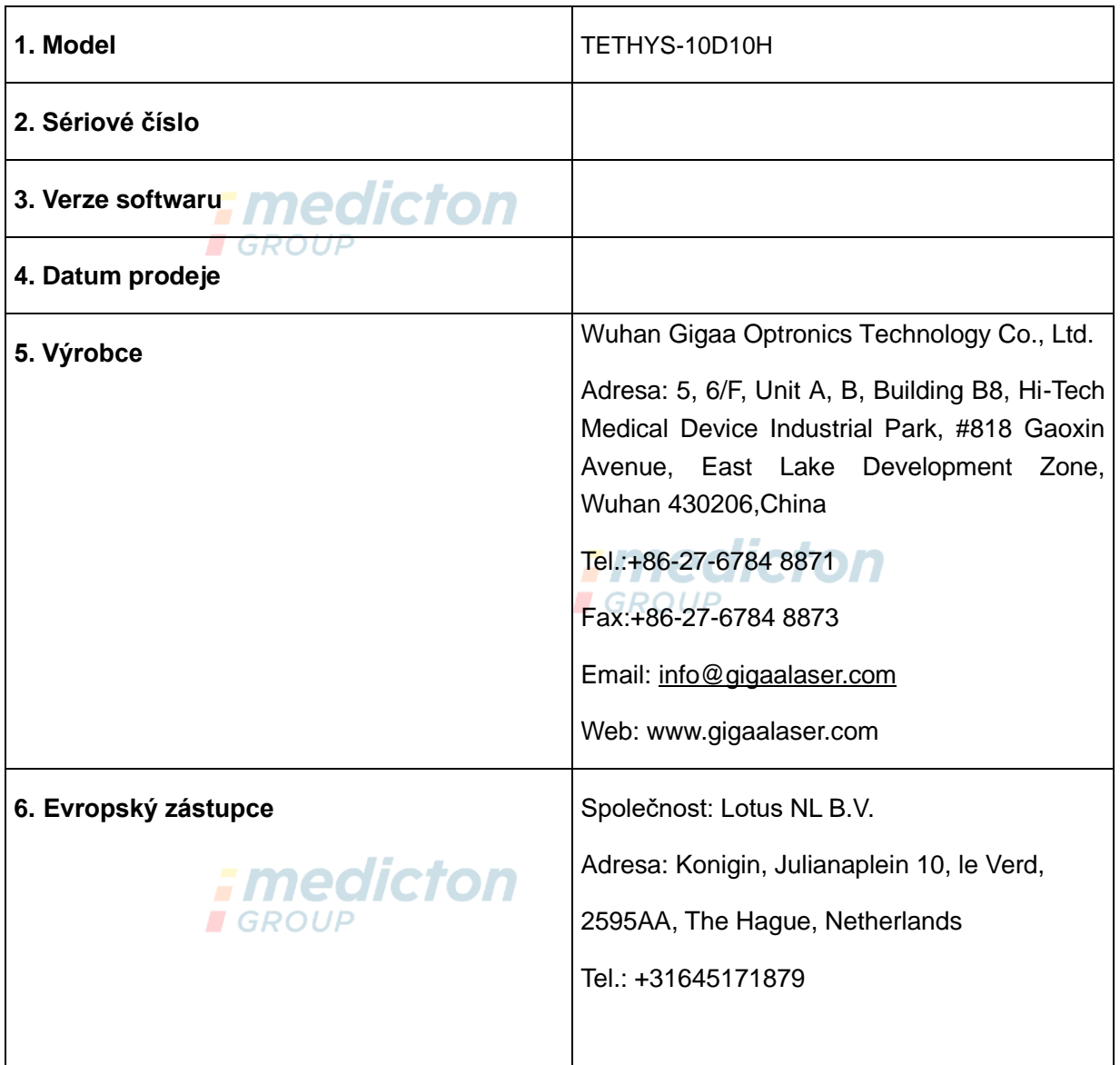

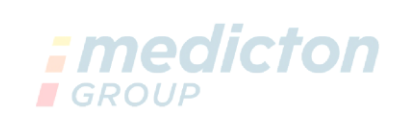

#### **Zdravotnický přístroj: Systém diodového laseru pro zdravotnictví, Model: TETHYS-10D10H**

Tímto prohlašujeme, že výše uvedený produkt splňuje základní požadavky

GA/QRCE-M-TETHYS-10D10H Verze:2019/03

**Wuhan Gigaa Optronics Technology Co., Ltd.**

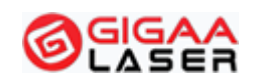

#### Medical Laser Professional

Přílohy II **Směrnice 93/42/EEC** a je klasifikován podle **předpisu 9 Přílohy IX** jako zdravotnický prostředek třídy **IIb**.

Produkt je konstruován v souladu s následujícími bezpečnostními normami.

EN 60601-1:2006/A1:2013 / IEC 60601-1:2005+AMD1:2012 Zdravotnické elektrické přístroje – část 1: Všeobecné požadavky na bezpečnost a základní výkon podietr

EN 60601-1-2:2015 / IEC 60601-1-2:2014 Zdravotnické elektrické přístroje – část 1-2: Všeobecné požadavky na bezpečnost a základní výkon – Kolaterální norma: Elektromagnetické rušení – Požadavky a testy

EN 60601-2-22:2013 / IEC 60601-2-22:2007+AMD1:2012 Zdravotnické elektrické přístroje – část 2-22: Zvláštní požadavky na základní bezpečnost a nezbytnou funkčnost chirurgických, kosmetických, terapeutických a diagnostických laserových přístrojů

EN 60825-1:2014 / IEC 60825-1:2014 Bezpečnost laserových zařízení – část 1: **: medicton** Klasifikace zařízení a požadavky

EN 60601-1-6: 2010 / IEC 60601-1-6:2010+AMD1:2013 Zdravotnické elektrické přístroje – část 1-6: Všeobecné požadavky na bezpečnost a základní výkon – Kolaterální norma: Použitelnost

Toto prohlášení je založeno na systému kvality, který odpovídá požadavkům norem EN ISO 13485:2012, EN ISO 13485:2012/AC: 2012.

**Notifikovaná osoba: TÜV Rheinland LGA Products GmbH Tillystraße 2, 90431, Nürnberg, Germany**

 $C \in 0197$ 

Předpokládané země prodeje jsou v Evropské unii. Tento návod je určen pouze pro země používající evropskou angličtinu. Pro neanglicky mluvící země budou připraveny lokalizované verze. **I** GROUP

Tento dokument nebo jeho obsah nesmí být poskytován třetím stranám nebo kopírován bez výslovného písemného souhlasu výrobce. Všechna práva včetně ochrany prototypu jsou vyhrazena. © GIGAA

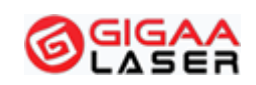

#### **Medical Laser Professional**

## **Obsah**

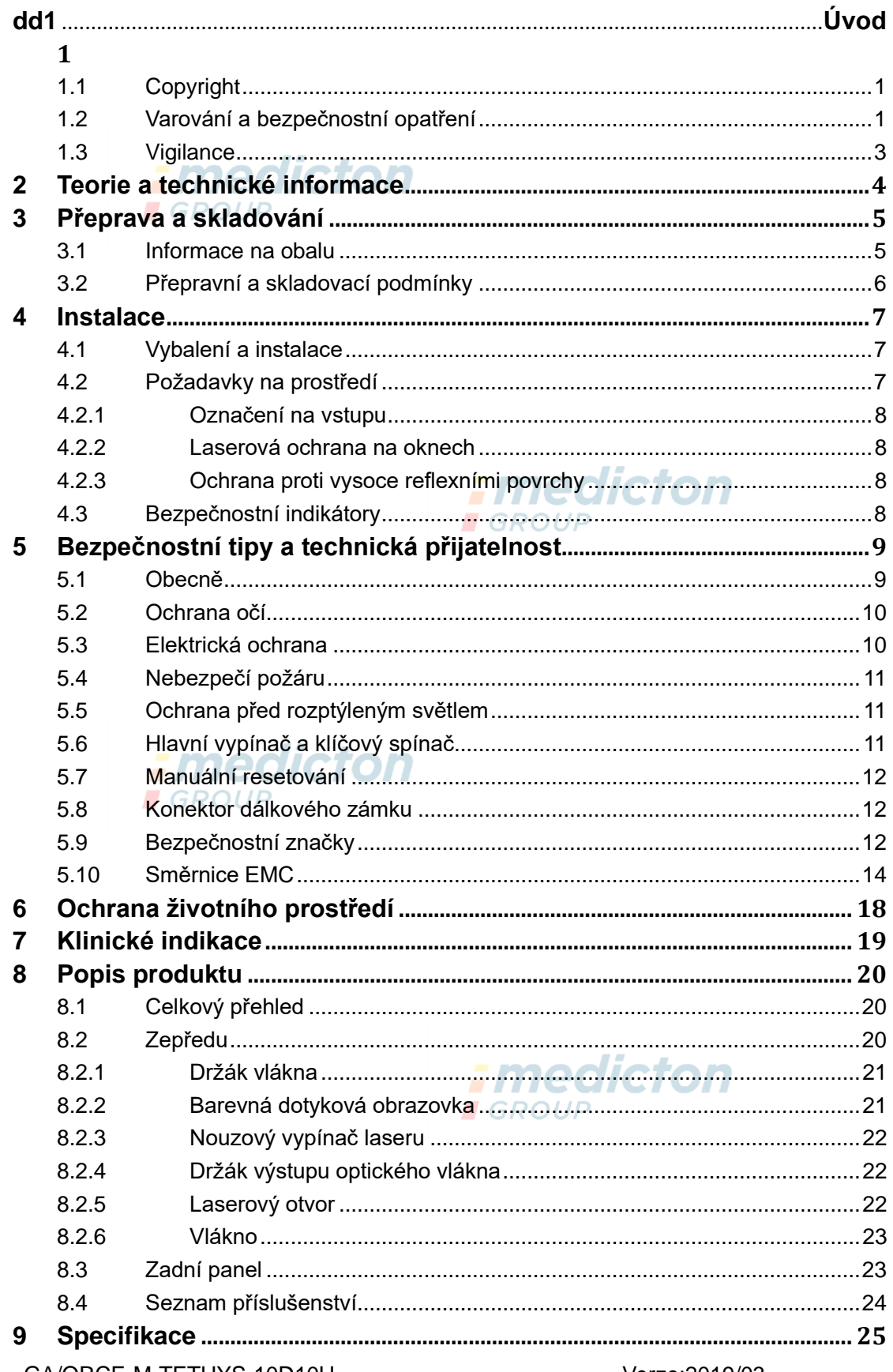

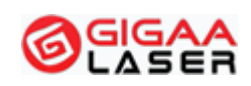

#### **Medical Laser Professional**

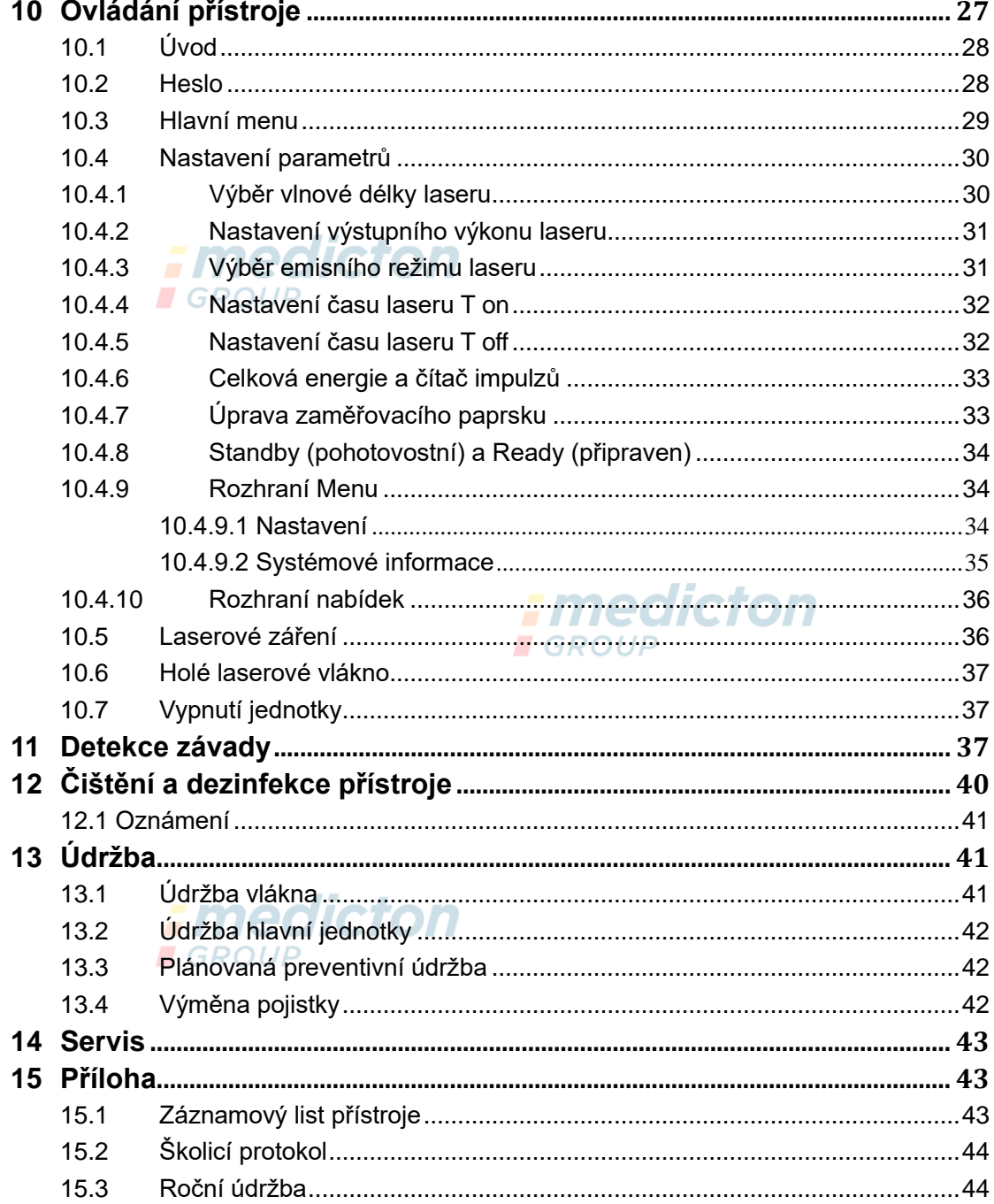

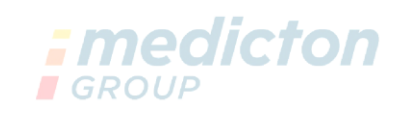

# <span id="page-5-0"></span>**1 Úvod**

Děkujeme, že používáte systém diodového laseru pro zdravotnictví TETHYS-10D10H.

TETHYS-10D10H je laser třídy 4. Je třeba postupovat opatrně v rámci bezpečnosti a předcházení úrazům. Před používáním si pozorně přečtěte návod k použití. Máte-li další otázky ohledně bezpečnosti, použití nebo provozu přístroje, které tento návod dostatečně nevysvětluje, kontaktujte společnost GIGAA (viz prodejní a servisní údaje, odstavec 13) nebo místního distributora.

Účelem použití zdravotnického systému diodového laseru TETHYS-10D10H je řezání, resekce, vaporizace a koagulace tkání při různých chirurgických aplikacích, jako je obecná chirurgie, lipolýza, intravenózní laserová terapie (EVLT), perkutánní laserová disk dekomprese (PLDD) a ušní/nosní/krční (ORL) zákroky. Tento přístroj je určen k použití v nemocnicích, na klinikách, operačních sálech a ambulancích. *: medicton* 

## <span id="page-5-1"></span>1.1 Copyright

Použití technologie optických vláken, ovládacího softwaru a dalších souvisejících prvků je součástí vlastnických práv společnosti GIGAA, která jsou vyhrazena. Osoby nebo společnosti nesou plnou odpovědnost za padělání.

**GROUP** 

Na základě autorských práv tento návod nelze kopírovat jako celek ani jeho část bez výslovného písemného souhlasu společnosti GIGAA. Povolené kopie musí nést stejná vlastnická a autorská upozornění, jako jsou uvedena v originálu.

Návod bude aktualizován v souladu s provedenými úpravami a aktualizací přístroje.

## <span id="page-5-2"></span>1.2 Varování a bezpečnostní opatření

**Viditelné a neviditelné laserové záření Nevystavujte oči a pokožku působení přímého nebo rozptýleného záření LASEROVÝ PRODUKT TŘÍDY 4**

**DIODOVÝ LASER 1470 nebo 1940 +/-10 nm Max. 20 W DIODOVÝ LASER 635 +/-10 nm Max. 5 mw EN/IEC 60825-1:2014 EN 60601-2-22:2013/IEC 60601-2-22:2007+A1:2012**

*VAROVÁNÍ: Při používání tohoto přístroje vždy používejte ochranné pomůcky pro ochranu očí.* 

Optický výstupní výkon tohoto systému může způsobit závažné poškození očí

nebo jiná poranění. Při používání tohoto přístroje vždy používejte ochranné pomůcky pro ochranu očí. Aby nedošlo k poranění postupujte s maximální opatrností.

Toto vybavení je určeno k použití pouze školenými lékaři nebo vědeckými pracovníky a měl by ho obsluhovat pouze kvalifikovaný personál, který byl před použitím obeznámen s jeho provozními parametry.

TETHYS-10D10H je laser třídy 4 podle normy EN/IEC 60825-1:2014.

Laser třídy 4 je nebezpečný pro oči jak z hlediska působení přímého paprsku, tak z rozptýleného odrazu paprsku. Také představuje značné riziko pro pokožku a nebezpečí požáru.

# **Nebezpečí!**

#### **Nepoužívejte přístroj v blízkosti hořlavých anestetik nebo jiných hořlavých látek.**

Nevystavujte oči ani pokožku přímému nebo rozptýlenému záření. Dodržujte všechna nezbytná bezpečnostní opatření v místech, kde se laser používá.

Světlo blízkého infračerveného pásma (1470 nm/1940 nm) z přístroje TETHYS-10D10H prochází transparentními komponenty očí a zaměřuje se na sítnici a oční pozadí. To může způsobit popálení sítnice.

Je třeba používat pouze ochranné brýle určené k ochraně před cw-diodovým laserovým zářením s vlnovou délkou 1470 nm/1940 nm +/-10 nm, s optickou hustotou **OD 4**. Brýle, které neodpovídají této specifikaci, nejsou vhodné pro ochranu očí. Vhodné ochranné brýle vám poskytne zástupce společnosti *Gigaa Laser*.

Jmenovitá vzdálenost s nebezpečím poškození zraku (NOHD) je 6 m od distálního konce vlákna.

# **Pozor!**

**Nedívejte se do zaměřeného svazku ani na zaměřený svazek přímo optickým nástrojem. Zamezte expozici přímému zaměřenému svazku.** 

Reflexní materiál, jako kov nebo sklo neumisťujte do svazku.

# **Pozor!**

**Náhodné ozáření jiné než cílové tkáně může způsobit popálení laserem.**

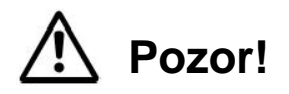

**TETHYS-10D10H je určen k používání pouze v kombinaci nožním spínačem a specifikovanými aplikačními a světelnými systémy připojenými k přístroji.**

# **Pozor!**

**Nedotýkejte se současně pacienta a nožního spínače / dveřního kontaktu / konektoru servisu.**

# **POZNÁMKA:**

#### **Musí být udržována minimální vzdálenost 25 cm mezi ventilačními otvory a stěnami.**

Aby nedošlo k úrazu elektrickým proudem, neodstraňujte kryt. Veškerý servis musí provádět společnost *Gigaa Laser* nebo kvalifikovaný personál pověřený společností *Gigaa Laser*. Po skončení záruční doby může servis provádět také dostatečně kvalifikovaný personál.

Vybavení musí být pravidelně kontrolováno a udržováno v souladu s pokyny uvedenými v části o údržbě tohoto návodu.

Před čištěním a dezinfekcí odpojte přístroj od zdroje napájení.

# **Upozornění!**

**Provozování přístroje, provádění úprav či postupů jinak, než je uvedeno v tomto návodu, může způsobit riziko vystavení záření.**

# **POZNÁMKA!**

**Laserové vybavení, které se nepoužívá, musí být chráněno před zneužitím vyjmutím klíče z klíčového spínače.**

## <span id="page-7-0"></span>1.3 Vigilance

# *: medicton*

Spolčenost *Gigaa Laser* si udržuje přehled o zkušenostech z používání přístrojů v povýrobní fázi a zavádí potřebná nápravná opatření. Tento systém vigilance zdravotnických prostředků slouží ke zlepšení ochrany zdraví a bezpečnosti pacientů, uživatelů a dalších osob snižováním pravděpodobnosti výskytu stejného typu nežádoucí příhody. Toho je možné dosáhnout posouzením hlášených příhod a rozšířením relevantních informací pro zmírnění případných následků.

Organizace a jednotlivci, kteří se podílejí na nákupu zdravotnických prostředků a poskytování zdravotnické péče by si měli uvědomit, že jejich spolupráce je zásadní jakožto prvotní zapojení do řetězce vigilance. Sem patří také organizace a jednotlivci, kteří provádějí kalibraci a údržbu zdravotnických prostředků.

Následující incidenty musí být neodkladně hlášeny společnosti *Gigaa Laser*:

Jakákoli závada nebo zhoršení charakteristik a/nebo výkonu přístroje nebo rozpor v označení či návodu k použití, které mohou způsobit:

- Úmrtí pacienta nebo uživatele
- ⚫ Vážnou újmu na zdraví pacienta nebo uživatele

Hlásit je možno na následující adresu:

5, 6/F, Unit A, B, Building B8, Hi-Tech Medical Device Industrial Park, #818 Gaoxin Avenue, East Lake Development Zone, Wuhan 430206, China

Tel.:+86-27-6784 8871

Fax:+86-27-6784 8873

Email: [info@gigaalaser.com](mailto:info@gigaalaser.com)

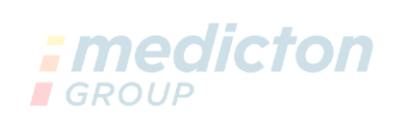

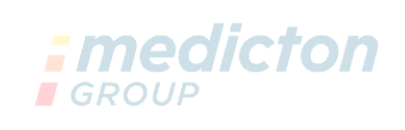

# <span id="page-8-0"></span>**2 Teorie a technické informace**

Diodový laser je druh laser, který používá jako pracovní materiál polovodiče. Skládá se z pracovního materiálu, dutinového rezonátoru a zdroje napájení.

Diodový laser pro tuto jednotku tvoří GaAlAs laserová dioda a vlnová délka je 1470 nm + 1940 nm. Má pevnou konstrukci, vysokou účinnost a dlouhou životnost. Obecně je paprsek emitován jako paprsek s velkou divergencí laseru z diody. Díky unikátní technologii vláknové optiky GIGAA může být laserový

paprsek účinně seskupen do vlákna.

MCU (Micro Controller Unit - mikro řídicí jednotka) je řídící centrum systému. MCU ovládá řídicí desku a tepelný systém tak, že mění provozní proud. Provozní zdroj napájení je zdroj napájení celého systému, napájí MCU, modul diodového laseru konverzním modulem DC-DC a tepelný systém obvodem řízení teploty. MCU řídí budicí proud modulu diodového laseru regulací modulu DC-DC a obvodu regulátoru proudu. MCU má tři externí vstupní zdroje: nožní spínač, konektor dálkového zámku a vstup informací z dotykových jednotek, má jednu externí výstupní jednotku: displejový terminál. Modul diodového laseru uskutečňuje výstup laserového výkonu ve vláknech pomocí systému spojování optických vláken.

Systém dokáže testovat a kalibrovat výkon pomocí kalibrační jednotky se zpětnou vazbou.

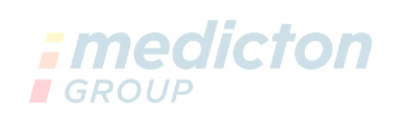

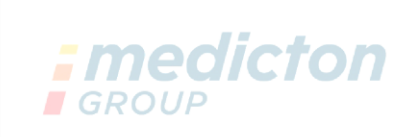

## <span id="page-9-0"></span>**3 Přeprava a skladování**

#### <span id="page-9-1"></span>3.1 Informace na obalu

#### **POZNÁMKA:**

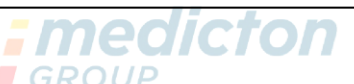

**Ponechejte si obal pro případ vrácení produktu k servisu nebo opravě.**

Symboly vytištěné na vnější části jsou určeny pro přepravu a skladování a mají následující význam:

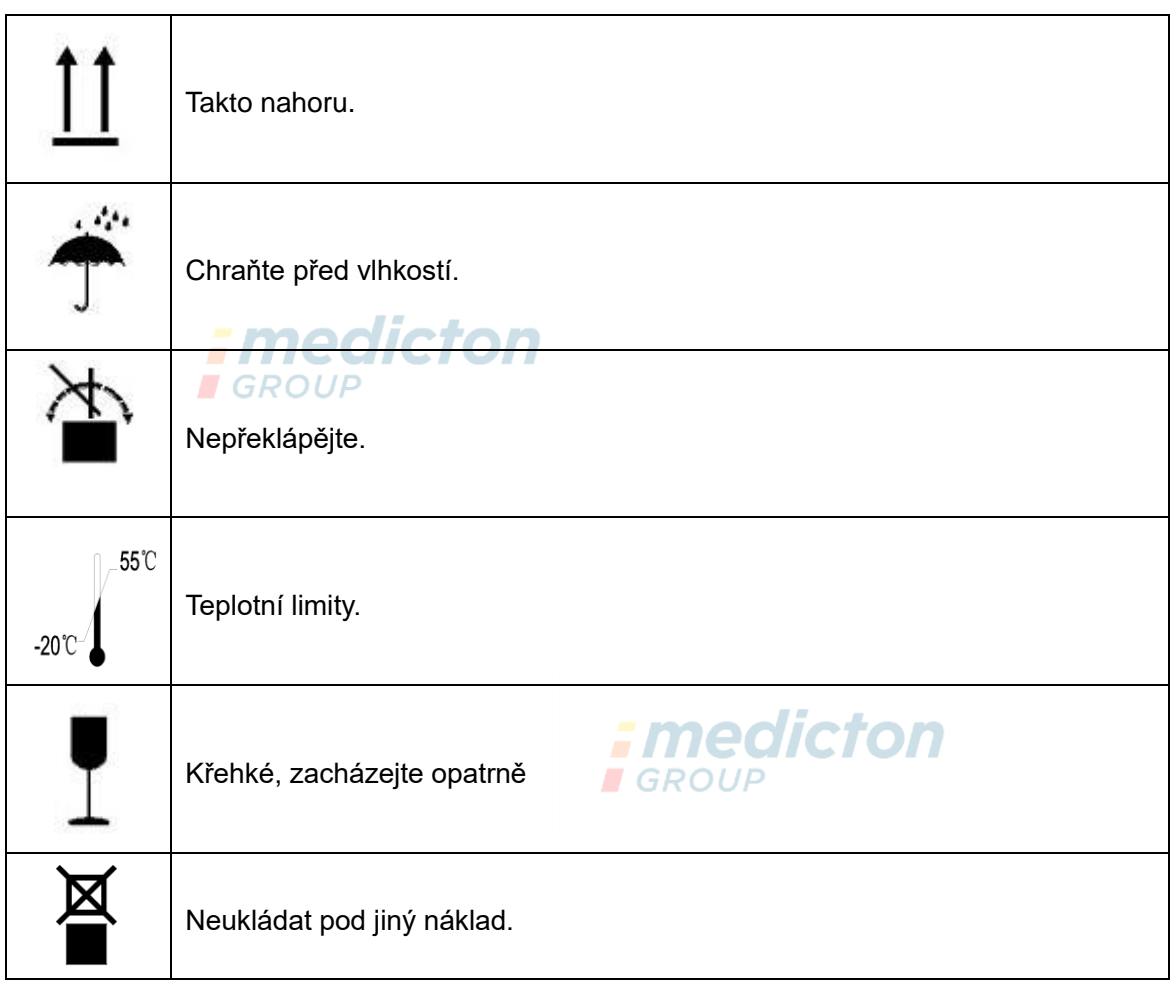

TETHYS-10D10H je třeba přepravovat a skladovat v původním obalu, aby nedošlo k poškození. Během přepravy nesmí docházet k prudkým nárazům. Přístrojem také neházejte a netlučte do něj.

Přístroj je třeba chránit před kontaminací kyselinami, zásadami nebo žíravinami. Chraňte před přímým slunečním světlem nebo deštěm.

## <span id="page-10-0"></span>3.2 Přepravní a skladovací podmínky

Okolní vzduch musí být suchý (méně než 80 %) a čistý. Rozsah teplot -20 ℃ až 55 ℃ a rozsah atmosférického talku od 500 hPa do 1060 hPa.

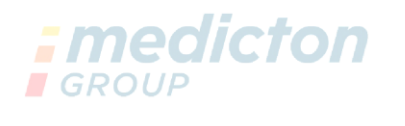

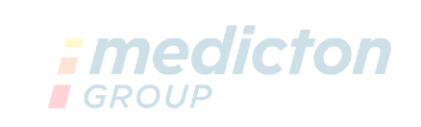

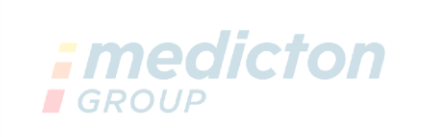

# <span id="page-11-0"></span>**4 Instalace**

### <span id="page-11-1"></span>4.1 Vybalení a instalace

Ve většině případů musí přístroj vybalit a instalovat GIGAA nebo její zástupce, který zodpovídá za odzkoušení a kontrolu.

Produkt je před přepravou dobře zabalen. Po dodání jej prosím pečlivě zkontrolujte, zda není obal nikde poškozený.

Při vybalování zkontrolujte, zda jsou uvnitř všechny položky podle balicího listu a obal uložte, může být potřebný při vracení produktu do společnosti GIGAA. Máte-li nějaké otázky, obraťte se ihned na společnost GIGAA nebo autorizovaného distributora.

## <span id="page-11-2"></span>4.2 Požadavky na prostředí

Při používání zdravotnického laseru třídy 4 musí být varovné ikony na přístroji samém a jasná označení při vstupu do místnosti. Následující informace obsahují náležité pokyny.

#### <span id="page-12-0"></span>4.2.1 Označení na vstupu

Každé vstupní dveře musí být zřetelně označeny, aby byla místnost s laserem jasně rozpoznatelná.

➢ Varovné logo laseru s informacemi o vlnové délce musí být umístěno na vstupní dveře.

➢ Každé vstupní dveře musí mít varovné světlo. Při každém zapnutí laseru se varovné světlo musí rozsvítit a svítit směrem ven z místnosti.

➢ Když je laser používán, je přísně zakázán vstup do místnosti.

#### <span id="page-12-1"></span>4.2.2 Laserová ochrana na oknech

Při operaci je nutné, aby laserové světlo nemohlo unikat z místnosti. Všechny otvory do exteriéru z místnosti s laserem včetně oken musí být řádně zabezpečeny, aby nemohly unikat laserové paprsky. Pokud potřebujete informace nebo pomoc s technickou přípravou místnosti, kontaktujte společnost GIGAA nebo místního distributora. **GROUP** 

#### <span id="page-12-2"></span>4.2.3 Ochrana proti vysoce reflexními povrchy

Aby nedocházelo k přímé ani nepřímé rozptýlené radiaci od laserového paprsku, nesmí být na operačním sále žádné vysoce reflexní materiály. Sem patří zrcadla, rámy s obrazy, leštěné chromové povrchy a okna. Všechny takovéto povrchy musí být odstraněny nebo zakryty nereflexním materiálem.

## <span id="page-12-3"></span>4.3 Bezpečnostní indikátory

Bezpečnostní indikátory musí být upevněny na všech vchodech, východech a místech, jako jsou okna, odkud by laser nebo laserové záření mohly unikat.

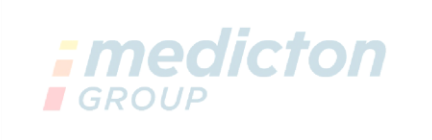

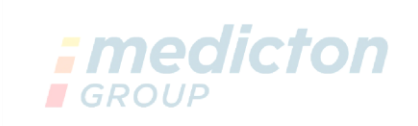

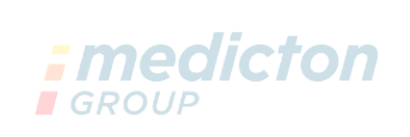

## <span id="page-13-0"></span>**5 Bezpečnostní tipy a technická přijatelnost**  $ECDO11D$

#### <span id="page-13-1"></span>5.1 Obecně

TETHYS-10D10H je přesný zdravotnický laserový přístroj a může se používat pouze pro zdravotnické účely. Systém byl pečlivě vyvíjen a před odesláním je podrobně testován. Abyste byli s používáním produktu spokojení po celou dobu jeho životnosti a chránili sebe i svůj personál před laserovým zářením, je nutné si pozorně přečíst tuto kapitolu. Kromě toho osoba, která bude tento přístroj používat, musí nejprve projít příslušným odborným školením.

TETHYS-10D10H je klasifikován jako třída 4.ROUP

Třída 4 označuje pouze lasery s vysokou energií, proto před zapnutím systému jsou nutná určitá bezpečnostní opatření, aby systém mohl bezpečně a bezproblémově fungovat. Dále důrazně doporučujeme nepoužívat žádné hořlavé látky poblíž laseru.

# **Upozornění!**

**Verze:V2019/03 9 / 52**

**Provozování přístroje, provádění úprav či postupů jinak, než je uvedeno v tomto návodu, může způsobit riziko vystavení záření.**

## <span id="page-14-0"></span>5.2 Ochrana očí

# **Pozor!**

**Nedívejte se do laserového paprsku ani do odraženého či rozptýleného světla od laserového paprsku. Nikdy se nedívejte přímo do výstupu vláknové optiky nebo rukojeti laseru. Mohlo by dojít k poškození sítnice.**

Je třeba předcházet poškození zraku, proto místnost, kde jsou ochranné brýle umístěny, jasně označte. Všechny osoby včetně pacientů musí mít ochranné brýle, když se laser zapne.

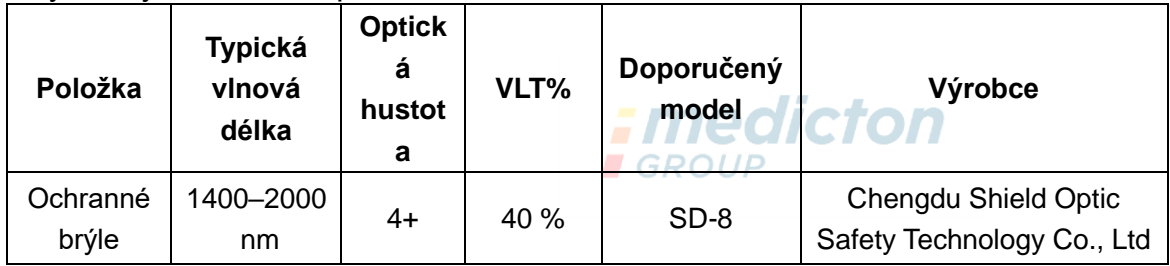

Pro různé vlnové délky jsou dostupné příslušné ochranné brýle. Máte-li další otázky ohledně používání ochranných brýlí, kontaktujte společnost GIGAA nebo místního distributora.

TETHYS-10D10H má konektor dálkového zámku, který je přímo propojen se spínačem dveří místnosti. Při otevření dveří se přístroj rychle vypne. Doporučujeme, aby dveře byly úplně zavřeny a nebylo možné je zvenčí otevřít, když je přístroj v provozu, protože jinak dojde k přerušení léčby.

### <span id="page-14-1"></span>5.3 Elektrická ochrana

- ➢ Otevírat přístroj za účelem opravy nebo údržby smí pouze personál certifikovaný společností GIGAA nebo distributorem. Společnost GIGAA nenese žádnou odpovědnost, pokud přístroj otevře osoba bez oprávnění od společnosti GIGAA nebo distributora. **EMACICI**
- ➢ TETHYS-10D10H mini chirurgický diodový laserový systém byl před odesláním opatřen proudovým omezením, aby nedošlo k nebezpečnému výstupu za neobvyklých podmínek.
- ➢ Při provozu musíte zajistit, že je přístroj dobře uzemněn.
- ➢ Místnost, kam je přístroj instalován, musí být čistá a suchá. Při zapínání přístroje zkontrolujte, že nikde nekape voda ani nejsou přítomny vodní páry.

# **Pozor!**

**Nikdy nezkoušejte laser používat, když se zobrazí chybový kód a kontaktujte prosím společnost GIGAA nebo distributora.**

## <span id="page-15-0"></span>5.4 Nebezpečí požáru

# **Nebezpečí!**

**Nebezpečí požáru nebo výbuchu nastává, když je VÝSTUP LASERU používán v přítomnosti hořlavých materiálů, roztoků nebo plynů nebo v prostředí bohatém na kyslík.** 

Vysoké tepoty, které vznikají při NORMÁLNÍM POUŽÍVÁNÍ laserového vybavení, mohou způsobit vzplanutí některých materiálů, například vaty, při obohacení kyslíkem. Rozpouštědla lepidel a hořlavé roztoky používané při čištění a dezinfekci se musí nechat odpařit před zahájením používání laserového vybavení. Pozor je třeba dávat ne nebezpečí vzplanutí endogenních plynů.

Když laser není používán, nebo při výměně pacientů či přestávce v léčbě přístroj přepněte do pohotovostního "stand-by" stavu. V tomto režimu se laser nemůže aktivovat nožním spínačem.

## <span id="page-15-1"></span>5.5 Ochrana před rozptýleným světlem

Aby nedošlo k zapnutí laseru během připojování rukojeti nebo vláknové optiky, dodržujte následující postup zapojování:

- (1) Instalujte vláknovou optiku
- (2) Připojte rukojeť laseru
- (3) Zapněte laser

Jak bylo uvedeno, nemiřte laserovým paprskem na hořlavé materiály.

Nožní spínač musí být umístěn do pracovní oblasti lékaře a může jej ovládat pouze lékař, který odpovídá za léčbu. Nikdy nenechte laser zapínat třetí osobu.

## <span id="page-15-2"></span>5.6 Hlavní vypínač a klíčový spínač

Hlavní vypínač jednotky je síťový vypínač na zadní části přístroje a klíčový spínač je na předním panelu. Přístroj je vybaven dvěma klíči a bez nich ho nelze uvést do provozu. Klíč má u sebe nebo k dispozici pouze lékař, který obsluhuje přístroj.

Přepnutím hlavního vypínače do polohy "|" a klíčového spínače do polohy "|" se systém spustí. Pak systém provede samotest. Po zadání hesla můžete otevřít hlavní ovládací rozhraní.

## <span id="page-16-0"></span>5.7 Manuální resetování

Jakákoli chybná funkce systému ihned přeruší dodávku napětí do laseru a celá jednotka se vypne. Restart jednotky se provede přepnutím hlavního vypínače do polohy "O" a potom do polohy "I". Pokud se závada projevuje opakovaně, kontaktujte neprodleně společnost GIGAA nebo distributora.

## <span id="page-16-1"></span>5.8 Konektor dálkového zámku

Na zadním panelu jednotky je konektor dálkového zámku, kterým se pomocí kabelu propojuje uzamčení dveří místnosti. Při otevření dveří se přístroj hned vypne. Při výchozím nastavení je dálkový zámek odpojený.

<span id="page-16-2"></span>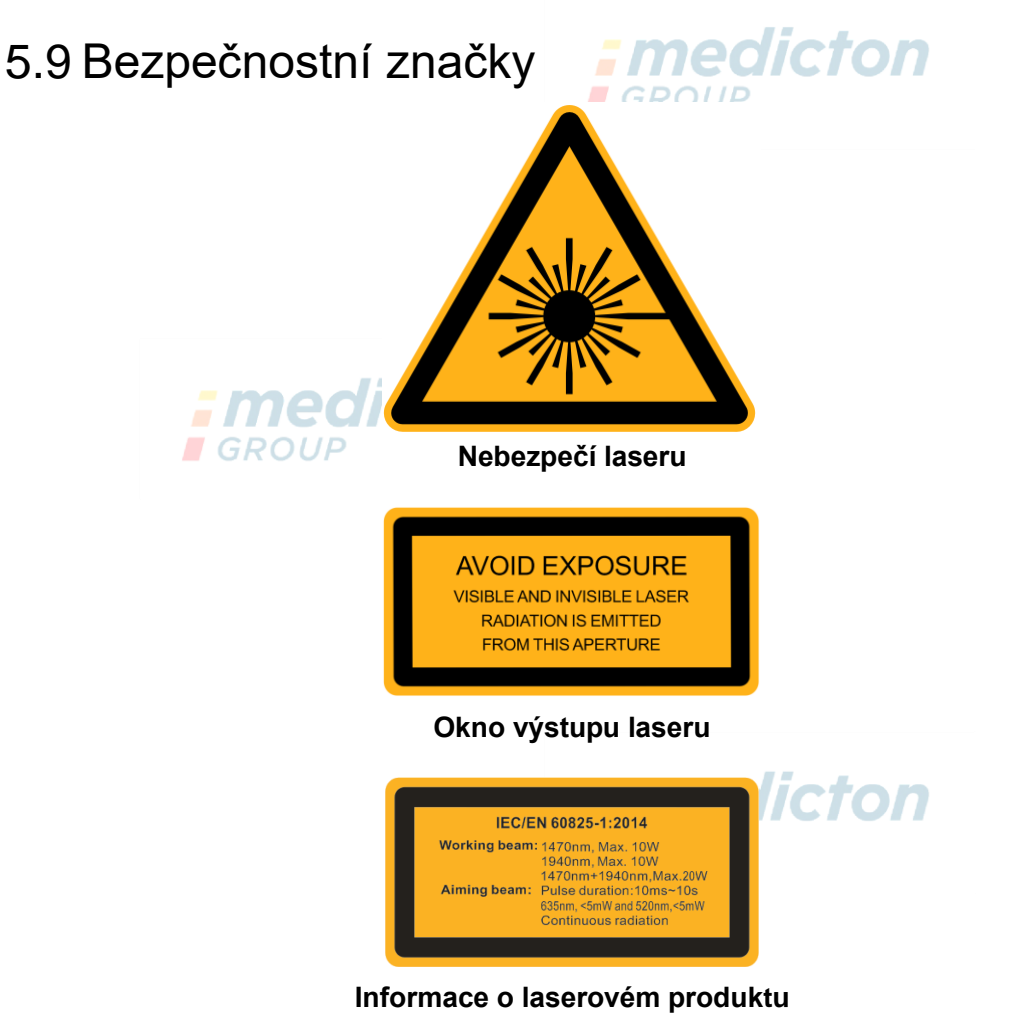

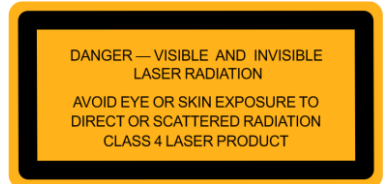

#### **Varování před laserovým zářením produktu třídy 4**

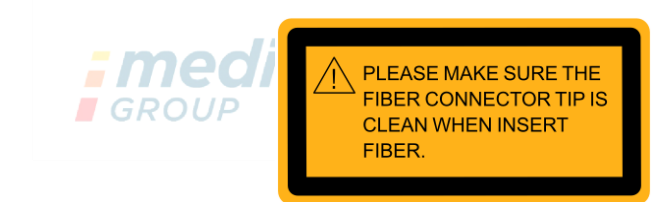

**Dejte pozor na vláknový konektor**

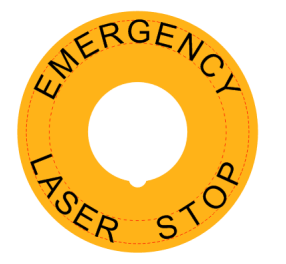

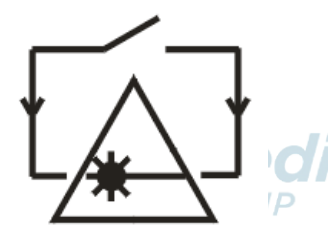

**Nouzové zastavení laseru Připojení dálkového zámku Použití optických vláken**

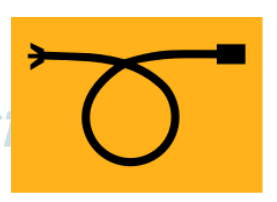

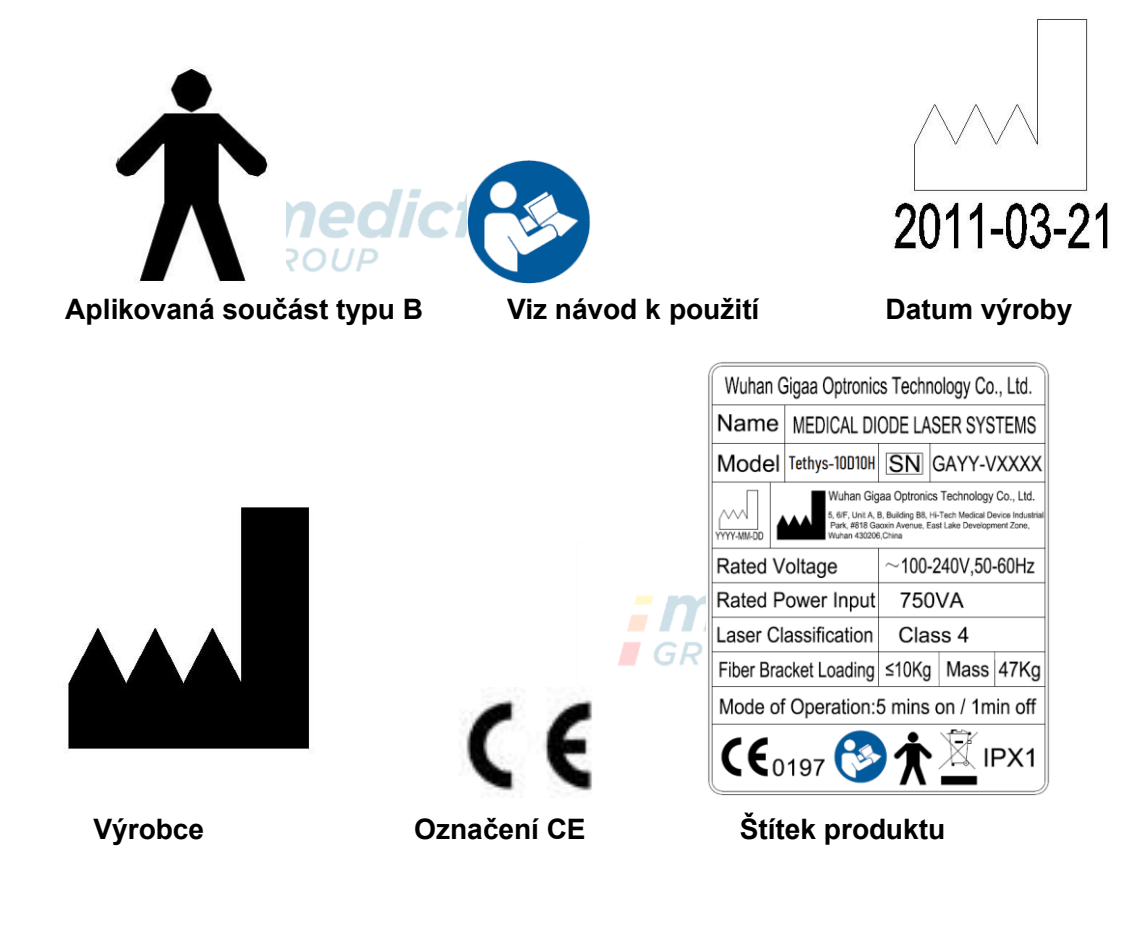

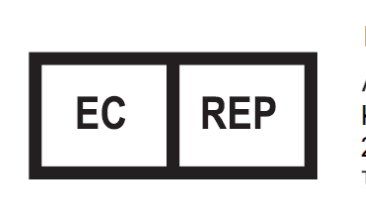

Lotus NL B.V.

Address<sup>.</sup> Koningin, Julianaplein 10, le Verd 2595AA, The Hague, Netherlands Tel: +31645171879

#### **Evropský zástupce**

Poznámka: materiál štítku produktu je PET (Polyethylen terefthalát), štítek byl vytištěn na tiskárně. UP

## <span id="page-18-0"></span>5.10 Směrnice EMC

1) Tento produkt vyžaduje zvláštní bezpečnostní opatření ohledně EMC a musí být instalován a servisován podle uvedených údajů o EMC, tento přístroj může být ovlivněn přenosnými a mobilními RF komunikačními zařízeními.

2) \* Nepoužívejte mobilní telefony nebo jiné přístroje, které emitují elektromagnetická pole, v blízkosti jednotky. Může to způsobit nesprávné fungování jednotky. **E**GROUP

3) Upozornění: Tento přístroj byl pečlivě testován a bylo odzkoušeno jeho správné fungování a provoz!

4) \* Pozor: tento přístroj by se neměl používat v blízkosti nebo stohován s jinými přístroji, pokud je však takového uspořádání nutné, je třeba sledovat, zda přístroj v takového konfiguraci funguje normálně.

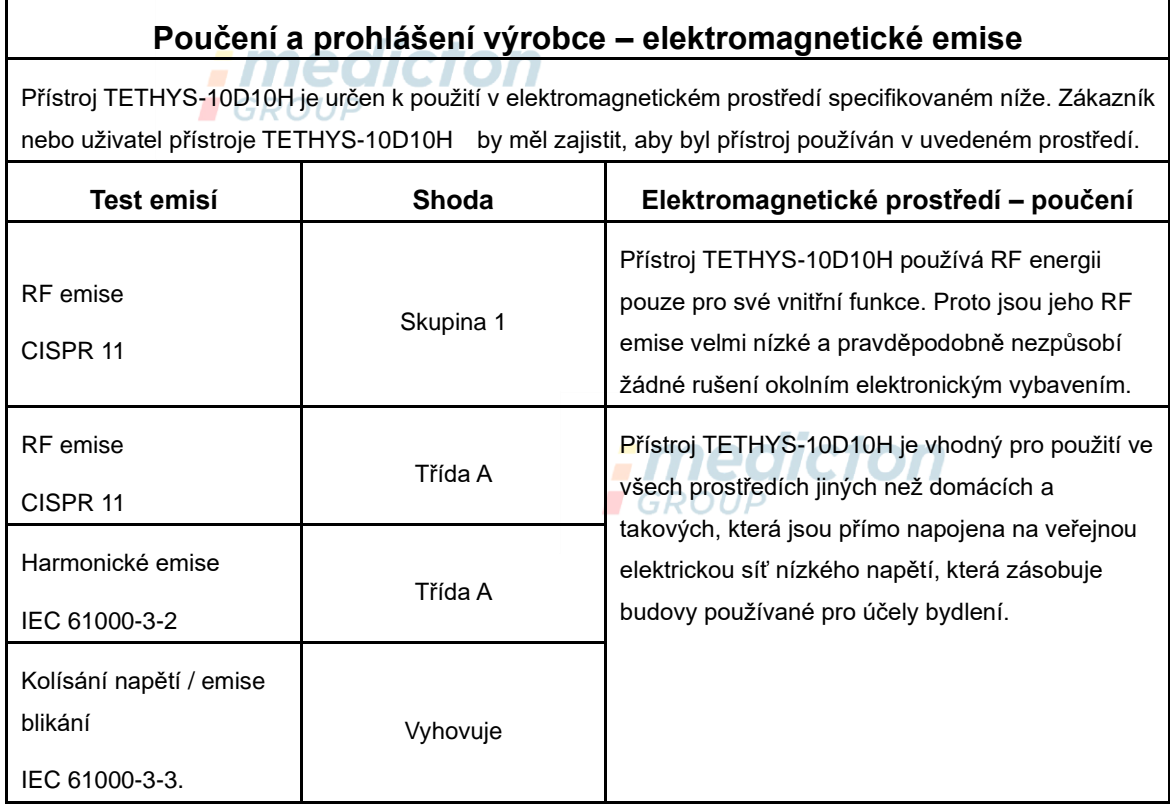

#### **Poučení a prohlášení výrobce – elektromagnetická imunita**

Přístroj TETHYS-10D10H je určen pro použití v elektromagnetickém prostředí specifikovaném níže. Zákazník nebo uživatel přístroje TETHYS-10D10H by měl zajistit, aby byl používán ve specifikovaném prostředí.

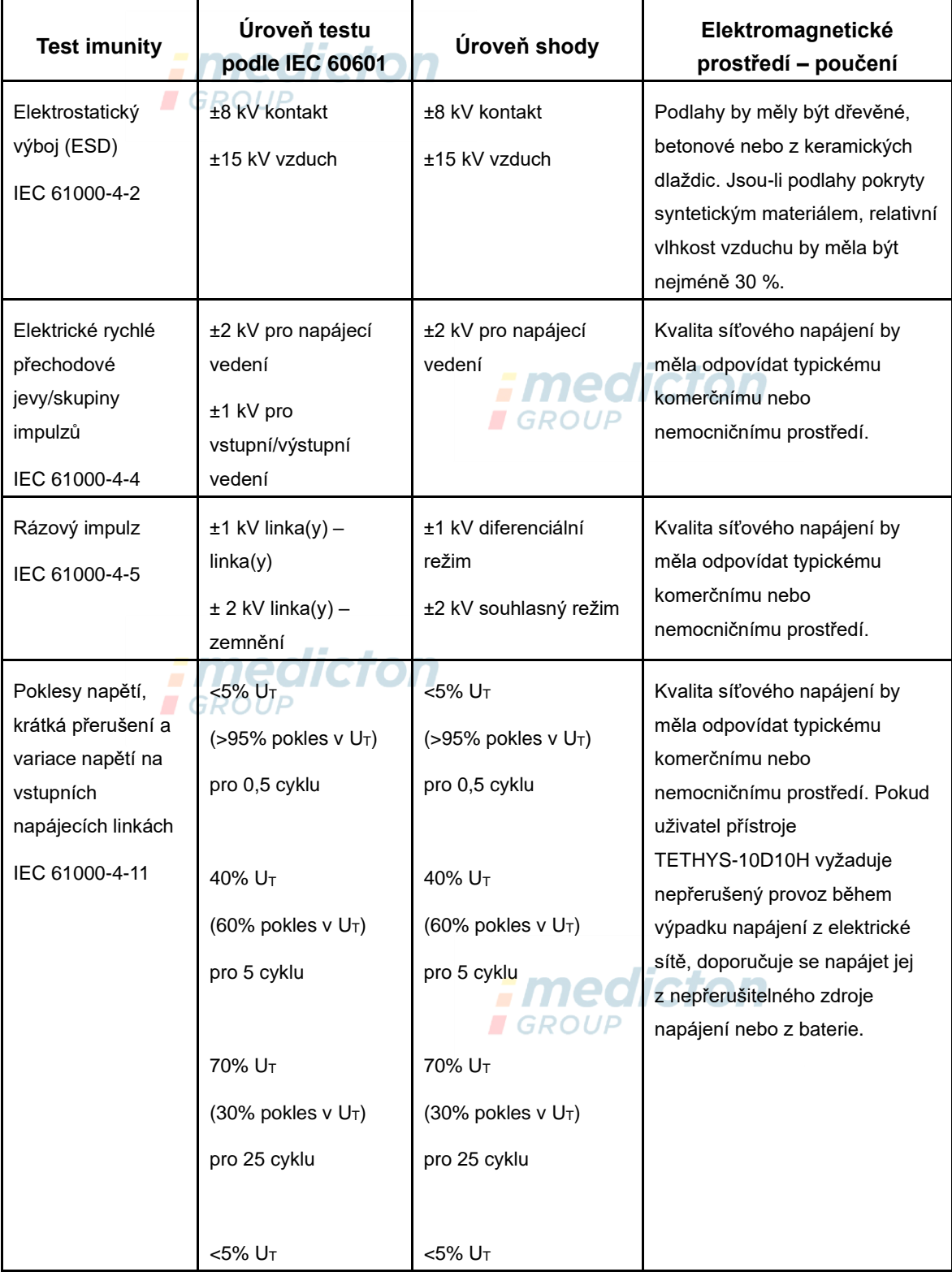

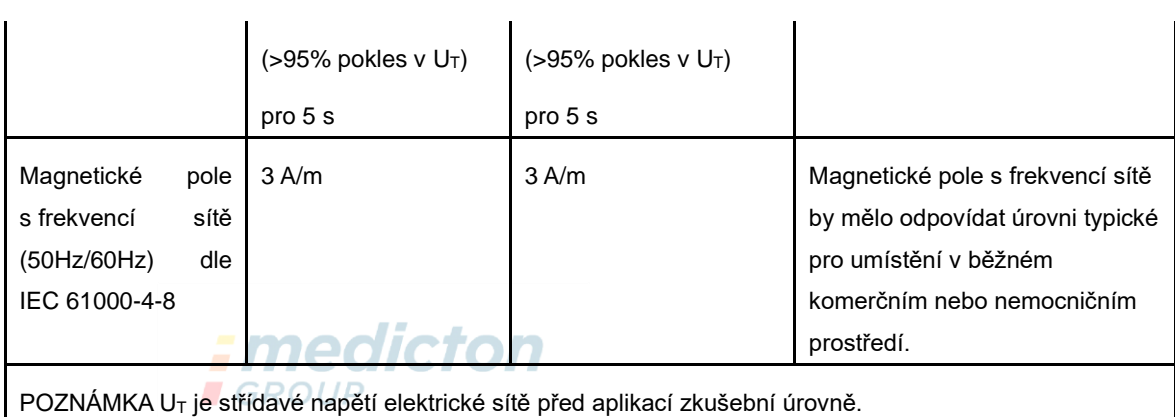

#### **Poučení a prohlášení výrobce – elektromagnetická imunita**

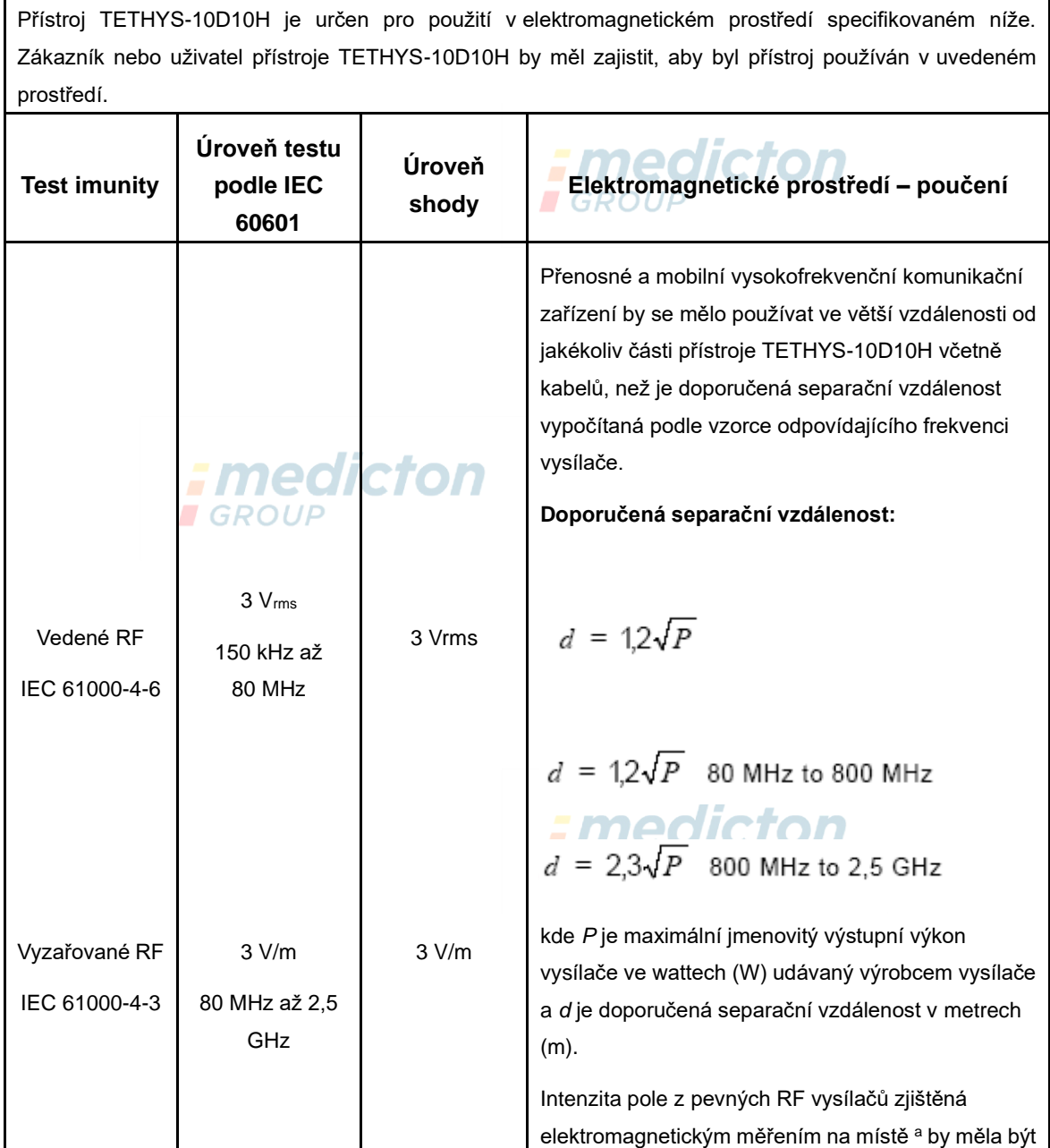

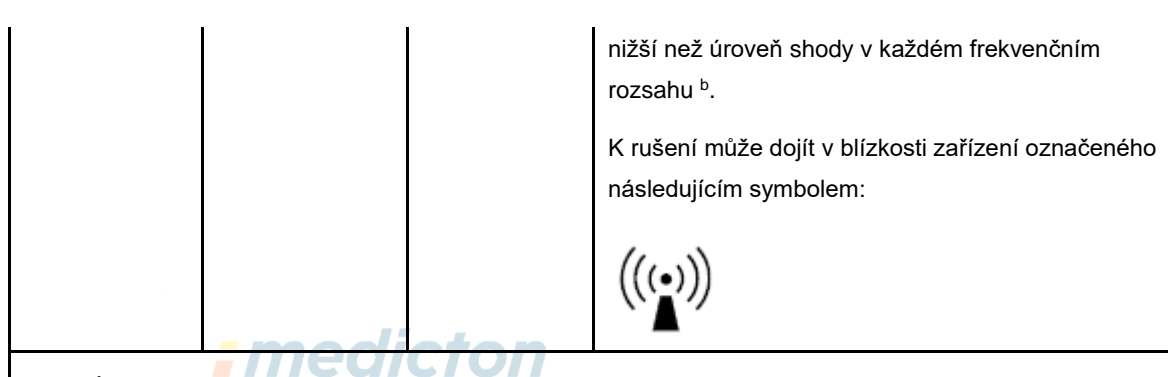

POZNÁMKA 1: Při 80 MHz až 800 MHz platí vyšší frekvenční rozsah.

POZNÁMKA 2: Tyto směrnice nemusí být platné ve všech situacích. Šíření elektromagnetické energie je ovlivňováno absorpcí a odrazy od konstrukcí, objektů a lidí.

a Intenzitu pole vyvolaného pevnými vysílači, například základnami radiových telefonů (mobilních nebo bezdrátových), pozemních mobilních rádií, amatérských rádií, radiového vysílání v FM a AM modulaci a televizního vysílání nelze přesně teoreticky předpovídat. Za účelem vyhodnocení elektromagnetického prostředí vzhledem k pevným RF vysílačům je vhodné zvážit měření místního elektromagnetického pole. Pokud intenzita pole naměřená v místě použití modelu TETHYS-10D10H překračuje příslušnou výše uvedenou úroveň RF shody, musí se ověřit jeho správné fungování. Jestliže je zjištěno nesprávné fungování přístroje TETHYS-10D10H, je vhodné přijmout některá opatření, například jeho přesměrování nebo přemístění.

b Ve frekvenčním rozsahu 150 kHz až 80 MHz by síla pole měla být nižší než 3 V/m.

#### **Doporučené separační vzdálenosti mezi**

#### **přenosnými či mobilními RF komunikačními zařízeními a modelem TETHYS-10D10H .**

Model TETHYS-10D10H je určen pro použití v elektromagnetickém prostředí, ve kterém je omezováno rušení RF vyzařováním. Zákazník nebo uživatel modelu TETHYS-10D10H může přispět k prevenci elektromagnetické interference dodržováním minimální vzdálenosti mezi přenosným či mobilním RF komunikačním zařízením (vysílače) a modelem TETHYS-10D10H, jak je doporučeno níže, v souladu s maximálním výstupním výkonem komunikačního zařízení.

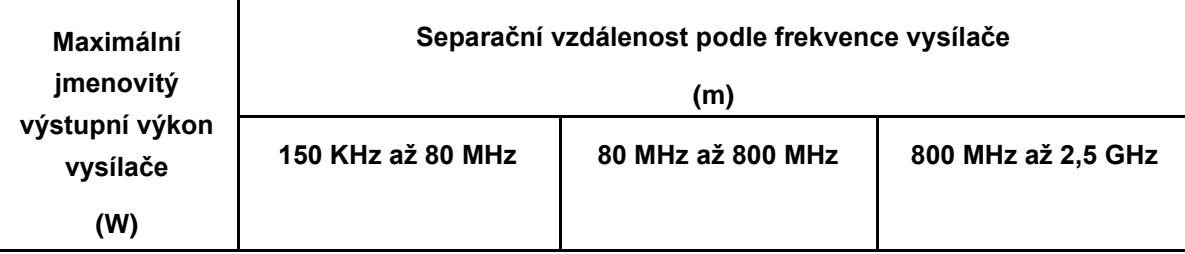

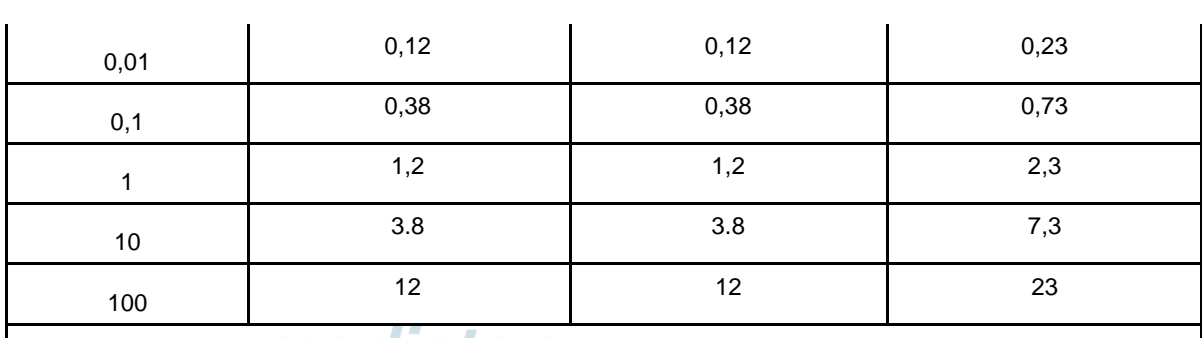

U vysílačů s maximálním jmenovitým výstupním výkonem, který není uvedený výše, se doporučuje separační **I**GROUP vzdálenost d

v metrech (m) pomocí rovnice použitelné pro frekvenci vysílače, kde P je maximální výstupní napětí vysílače ve

wattech (W) podle specifikace výrobce vysílače.

POZNÁMKA 1: Při 80 MHz a 800 MHz platí vyšší frekvenční rozsah.

POZNÁMKA 2: Tyto směrnice nemusí být platné ve všech situacích. Šíření elektromagnetické energie je ovlivňováno absorpcí a odrazy od konstrukcí, objektů a lidí.

# <span id="page-22-0"></span>**6 Ochrana životního prostředí**

Vlákno je na jedno použití a musí být zlikvidováno v souladu s pravidly pro likvidaci zdravotnického odpadu, který přichází do kontaktu s lidským tělem.

Přístroj "TETHYS-10D10H" netvoří při normálním provozu žádný odpad. Hostitelský přístroj může být zlikvidován jako běžný elektrický produkt.

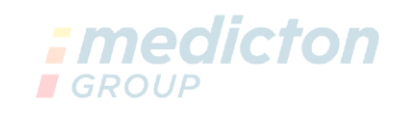

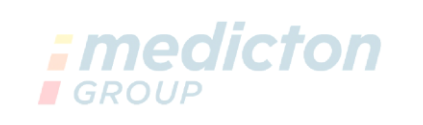

# <span id="page-23-0"></span>**7 Klinické indikace**

Účelem použití zdravotnického systému diodového laseru TETHYS-10D10H je řezání, resekci, vaporizaci a koagulaci tkání při různých chirurgických aplikacích, jako je obecná chirurgie, lipolýza, intravenózní laserová terapie (EVLT), perkutánní laserová disk dekomprese (PLDD) a ušní/nosní/krční (ORL) zákroky.

Lékař by měl být opatrný při klinickém použití laseru, pokud není přesně známa terapie diodovým laserem pro každý klinický případ.

Během léčby je TETHYS-10D10H určen k zahřívání těla pacienta obnaženým vláknem. Jak se akumuluje výstupní energie, tak se zvyšuje teplota. Teplota může překročit 400 ℃. Vyjma klinických potřeb neprovádějte akumulaci přílišného tepla.

#### **Zakázáno je použití u**:

Pacientů, kteří mají problémy se srdcem, psychózy, potíže s vysokým tlakem nebo obecně pacientů, kteří se prokázali jako nevhodní pro laserovou terapii.

#### **Kontraindikace:**

- ⚫ Pacienti, kteří užívali isotretinoin (Accutane) v průběhu posledních 6–12 měsíců $ROUP$
- ⚫ Pacienti, kteří užívají léčiva, o kterých je známo, že zvyšují citlivost na sluneční světlo.

**■ GROUP** 

- ⚫ Pacienti, kteří mají problémy se srdcem.
- ⚫ Pacienti, kteří mají psychózu.
- Pacienti, kteří trpí vysokým tlakem.
- ⚫ Pacienti, kteří se prokázali jako nevhodní pro laserovou terapii.

## **Varování!**

**Tyto osoby nejsou vhodné pro laserovou terapii:**

**·Pacienti s infekčním onemocněním.**

**·Pacienti, kteří s oslabenou imunitou.**

**·Těhotné pacientky.**

**·Pacienti, jejichž zdravotní stav může ovlivnit hojení ran.**

## <span id="page-24-0"></span>**8 Popis produktu**

## <span id="page-24-1"></span>8.1 Celkový přehled On

TETHYS-10D10H se skládá z pěti hlavních součástí.

- (1) Laserový systém
- (2) Barevná dotyková obrazovka
- (3) Vlákno a rukojeť
- (4) Nožní spínač
- (5) Napájecí systém a ovladače

Laserový systém se skládá z modulu vláknového diodového laseru, zdroje napájení, ovládacího panelu, bezpečnostní clony a vestavěného počítačového řídicího systému.

*:* medicton

#### <span id="page-24-2"></span>8.2 Zepředu

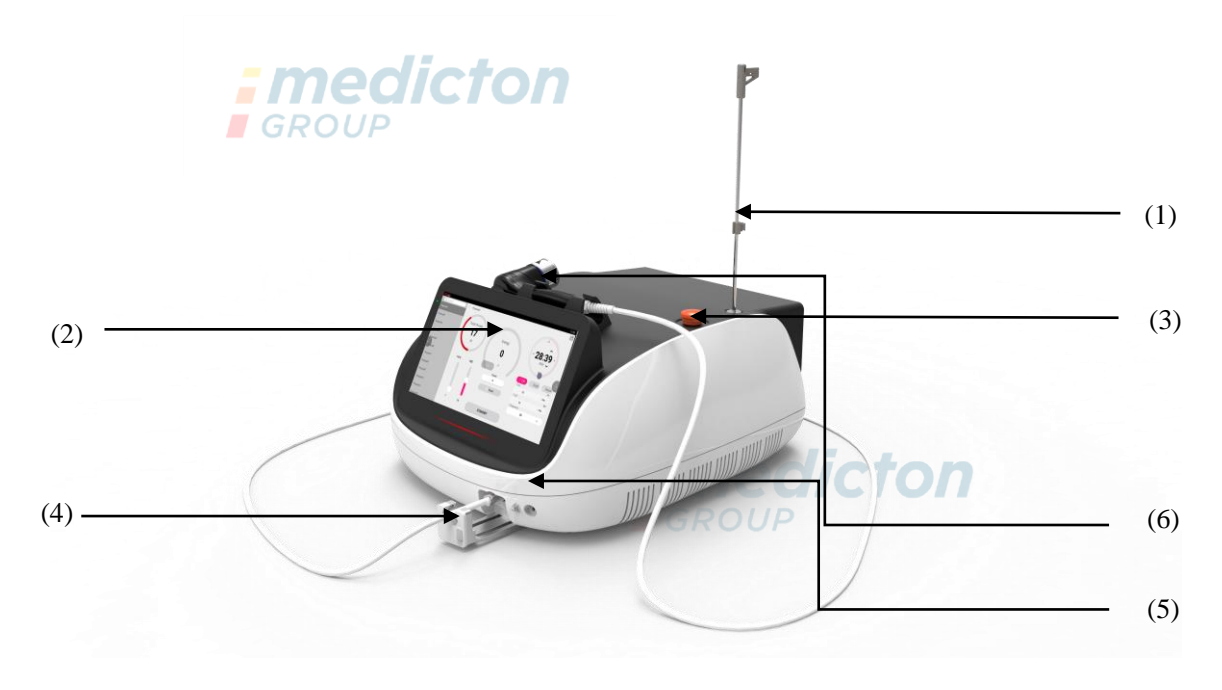

#### Na přední části jednotky se nachází:

(1) Držák vlákna

#### **Verze:V2019/03 20 / 52**

- (2) Barevná dotyková obrazovka
- (3) Nouzový vypínač laseru
- (4) Držák výstupu optického vlákna
- (5) Otvor laseru s ochranným krytem
- (6) Držák léčebné rukojeti laseru

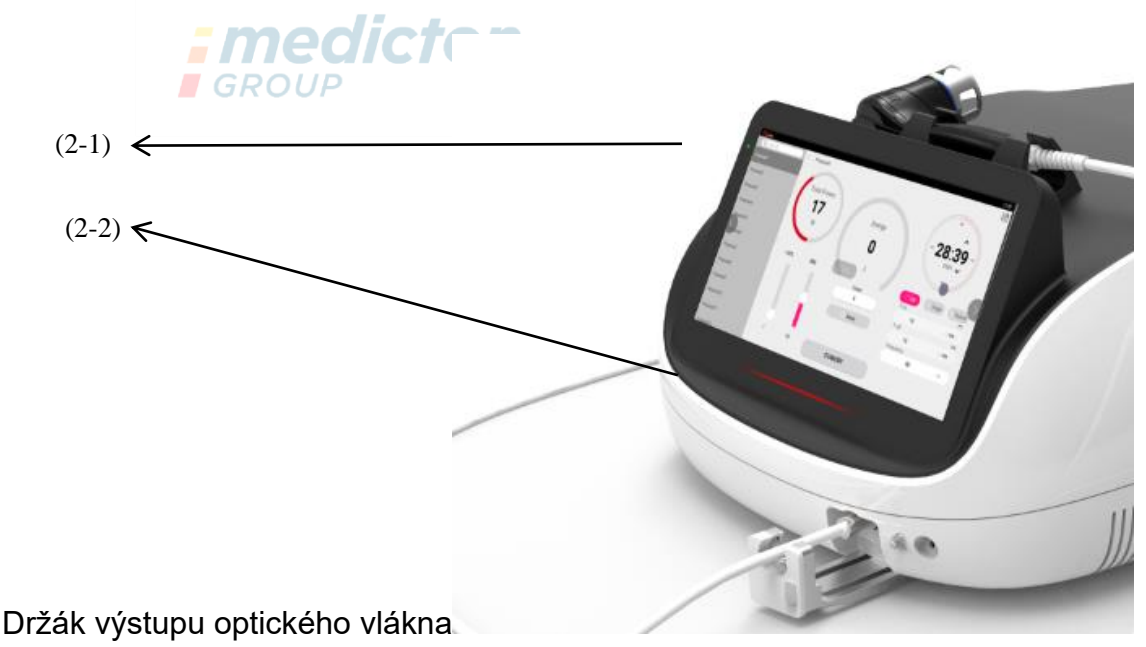

- (2-1) Indikátor napájení (ZELENÝ)
- (2-2) Indikátor provozu laseru

#### <span id="page-25-0"></span>8.2.1 Držák vlákna

Vytvořte z vlákna smyčku, použijte sponu, na horní části držáku vlákna k sepnutí smyčky a použijte háček k zaháknutí pod smyčkou vlákna.

#### <span id="page-25-1"></span>8.2.2Barevná dotyková obrazovka

LCD dotyková obrazovka jednotky má vysokou citlivost a vysoké rozlišení. Je to rozhraní člověka s přístrojem. Poklepáním na ikony na obrazovce pomocí prstu nebo speciálním perem otevřete příslušný program.

**GROUP** 

# **Pozor!**

**Na obrazovku nepokládejte těžké předměty a příliš na ni netlačte, aby nedošlo k deformaci displeje. Dotykové obrazovky se také nedotýkejte ostrými předměty, aby se nepoškrábala. Je třeba dávat pozor, aby nedošlo k postříkání povrchu dotykové obrazovky žádnými tekutinami.** 

#### <span id="page-26-0"></span>8.2.3 Nouzový vypínač laseru

Nouzový vypínač laseru se připojuje ke zdroji napájení systému. V případě jakékoli nouzové situace se stisknutím nouzového vypínače okamžitě zastaví emitování laserového záření. Před restartem otočte knoflíkem podle směru šipky, aby se vyřadil nouzový vypínač.

#### <span id="page-26-1"></span>*; medicton* 8.2.4 Držák výstupu optického vlákna

Držák výstupu optického vlákna chrání rozhraní laseru před poškozením

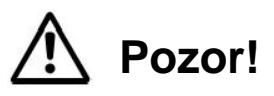

**Stisknutím tlačítka nouzového zastavení laseru ukončete emitování laserového záření, pokud indikátor laserového záření svítí souvisle.**

*Imedict* 

<span id="page-26-2"></span>8.2.5 Laserový otvor

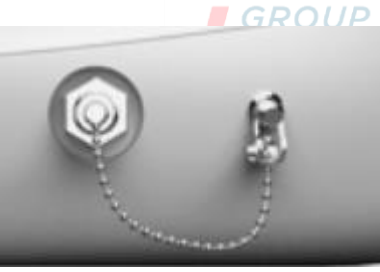

**Laserový otvor**

Laserový otvor je konstruován se standardním konektorem SMA-905. Připojení vlákna musí být náležité a správné. Indikátor alarmu bude vydávat varování, když je vlákno nesprávně připojené.

# **Varování!**

**Během používání přístroje neodstraňujte vlákno. Vlákno se nemůže ostře ohýbat, rádius ohybu musí být více než 15 cm.**

Ochranný kryt chrání otvor laseru. Když je vlákno vyjmuto, zakryjte prosím ihned otvor laseru krytem, aby nedošlo ke kontaminaci otvoru.

# **Pozor!**

**Chraňte otvor laseru před kontaminací prachem, tekutinami, olejem nebo jiným materiálem. Jinak by se výstupní výkon laseru snižoval nebo by také mohlo dojít k poškození vnitřního systému laseru.**

Před použitím vyčistěte ochranný kryt otvoru alkoholem. Dejte však pozor,

abyste po čištění nenechali zbytky vaty nebo jiná vlákna uvnitř krytu.

#### <span id="page-27-0"></span>8.2.6 Vlákno

Je použito jednou použitelné sterilní vlákno, které prošlo certifikací CE. Parametry musí být následující:

- holé vlákno, délka 3 m
- Průměr jádra vlákna ≥400 µm
- $\cdot$  NA  $\geq 0.22$
- S konektorem SMA905
- Označení CE
- Jedno použití

#### <span id="page-27-1"></span>8.3 Zadní panel

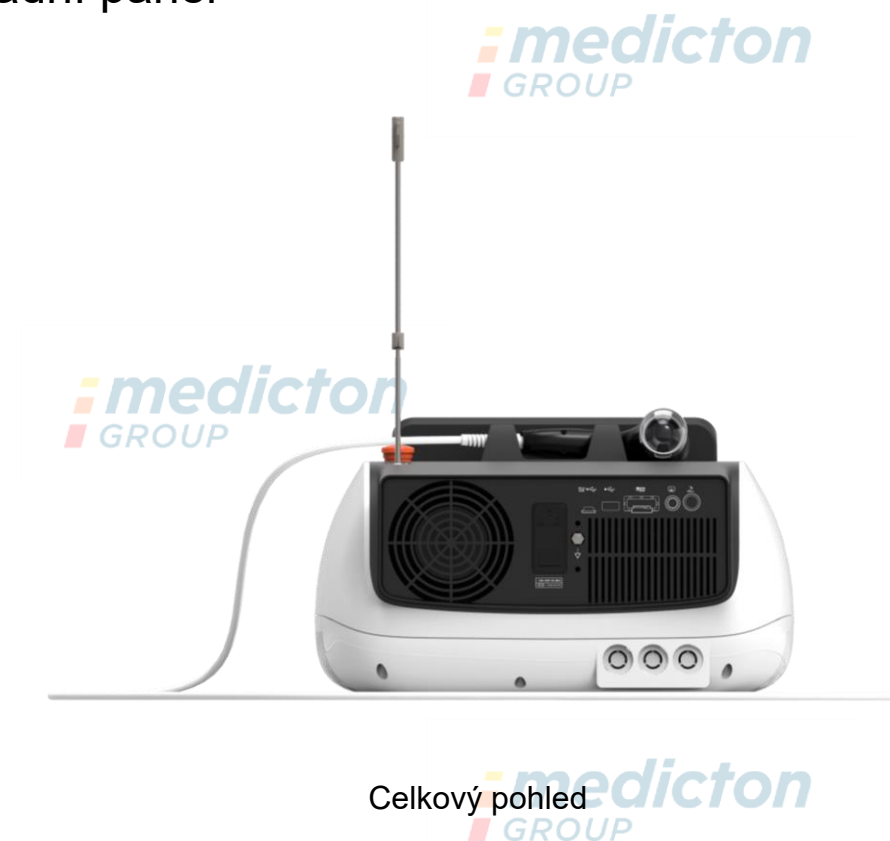

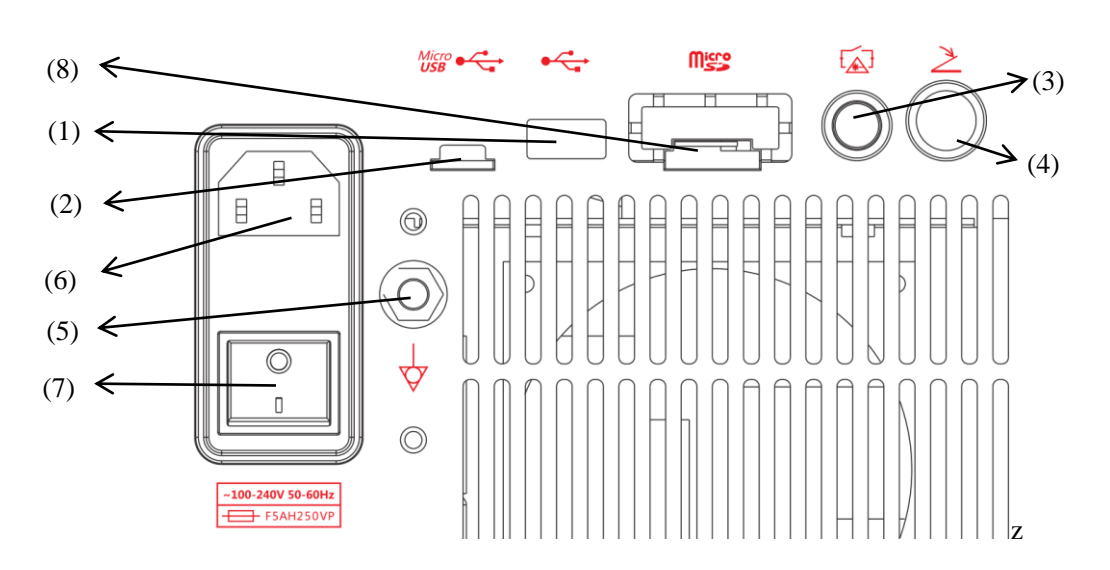

#### Přehled funkcí

**I**GROUP

- (1) USB port pro aktualizace programu
- (2) Mikro USB port pro ovládání počítačem nedícton
- (3) Konektor dálkového zámku
- (4) Výstup nožního spínače
- (5) Zemnění
- (6) Výstup výkonu
- (7) Síťový vypínač
- (8) Mikro karta nepoužita  $E$  GDOUE

# **Pozor!**

**Dávejte pozor při zapojování a vytahování konektoru nožního spínače a dálkového zámku.**

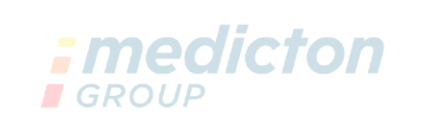

#### <span id="page-28-0"></span>8.4 Seznam příslušenství

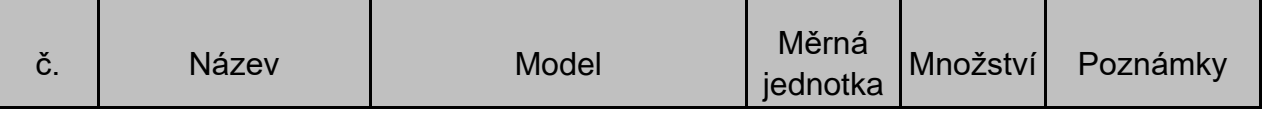

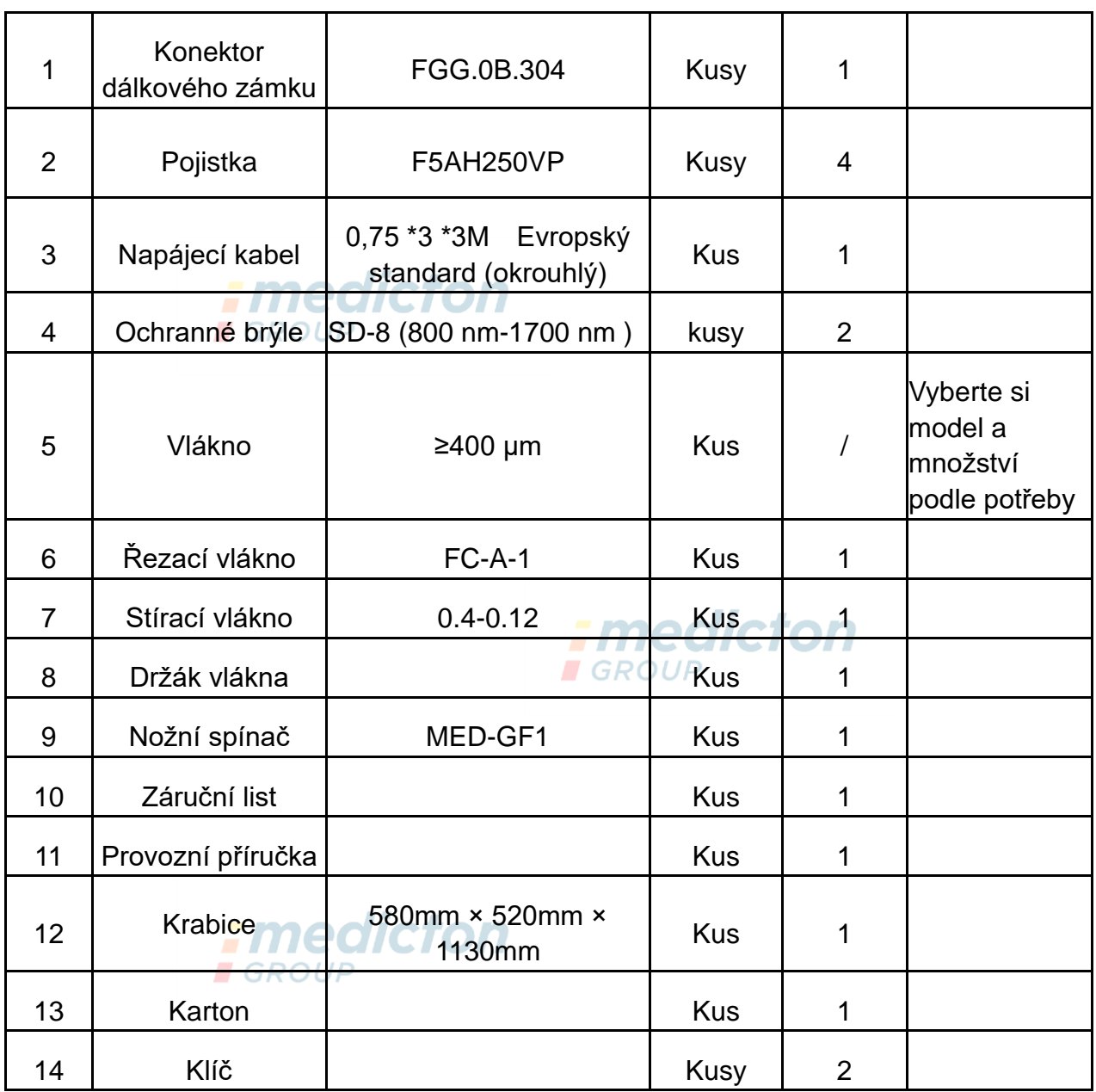

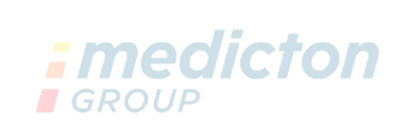

## <span id="page-29-0"></span>**9 Specifikace**

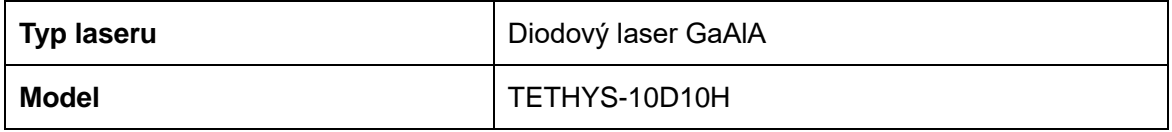

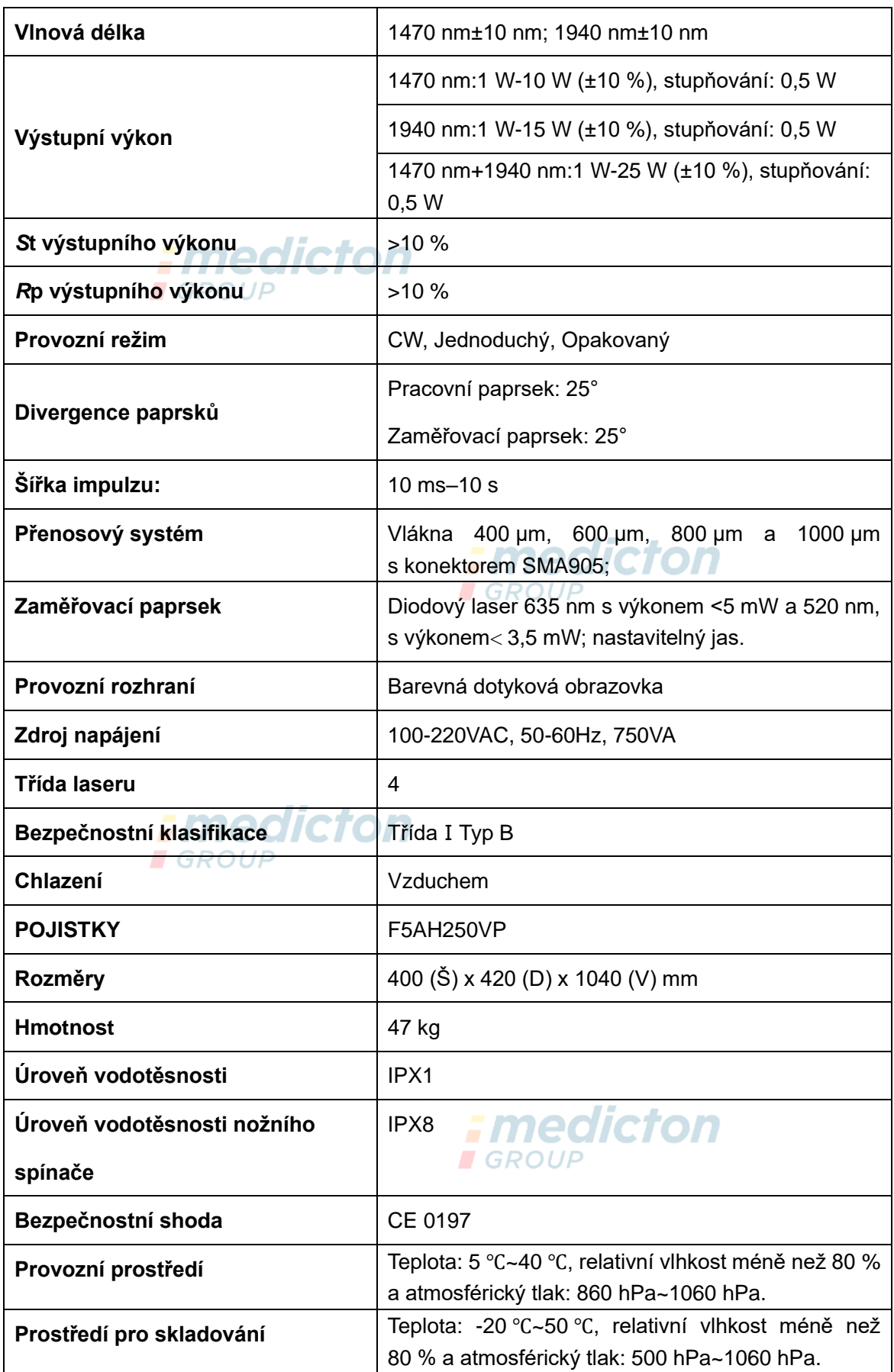

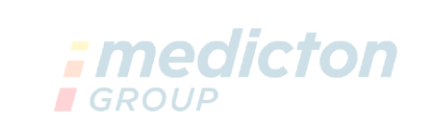

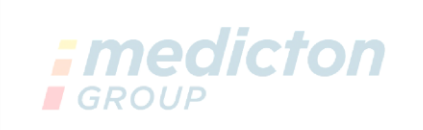

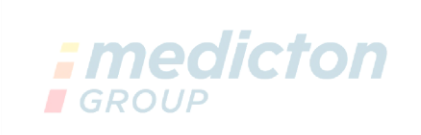

# <span id="page-31-0"></span>**10 Ovládání přístroje**

## **Pozor!**

**TETHYS-10D10H musí vždy obsluhovat lékař, který byl instruován ohledně používání přístroje během instalace.** 

**Tato část návodu popisuje technické použití přístroje bez podrobností týkajících se lékařské praxe.**

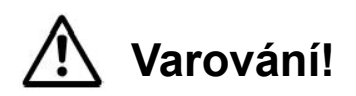

#### **Před zahájením provozu zajistěte přístroj TETHYS-10D10H proti pohybu.**

**TETHYS-10D10H je třeba chránit před neoprávněným použitím, například odstraněním klíče z klíčového spínače.**

#### <span id="page-32-0"></span>10.1 Úvod  $2011E$

Pro zaručení bezchybného provozu přístroje během operace je nezbytné dodržovat následující požadavky:

- ➢ Přístroj byl zapojen do elektrické sítě.
- ➢ Pro osoby v místnosti jsou k dispozici ochranné brýle.
- ➢ Vlákno bylo upevněno v otvoru laseru (připojena rukojeť dle potřeby).
- ➢ Byl použit konektor dálkového zámku.
- ➢ Byl připojen nožní spínač.
- ➢ Vysunul se nouzový vypínač.

### <span id="page-32-1"></span>10.2 Heslo

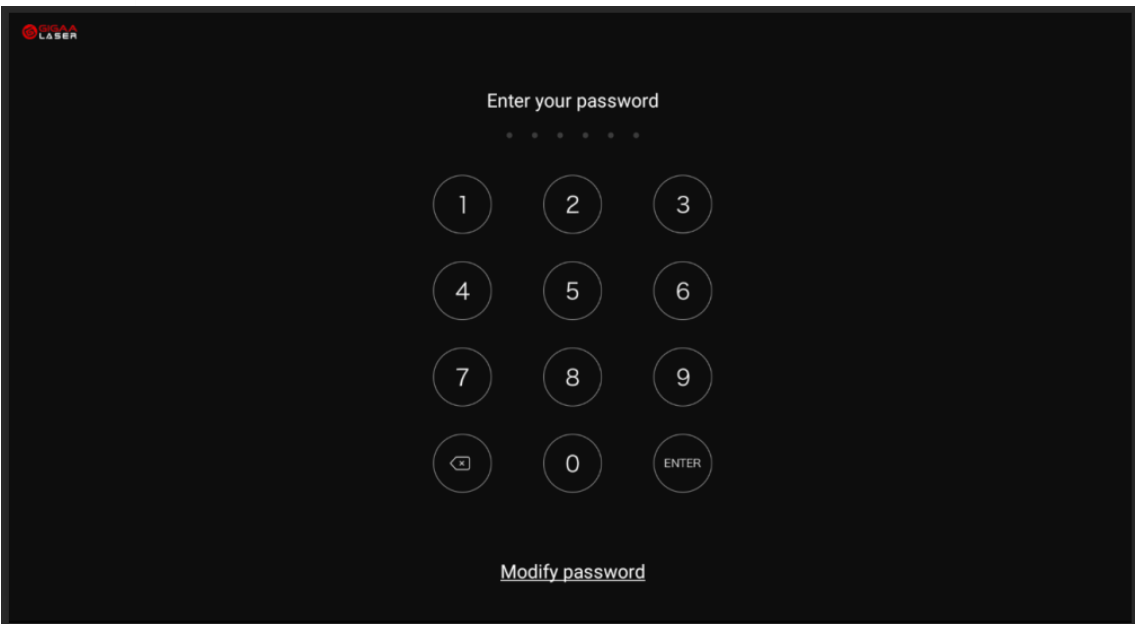

Před vstupem do systému musíte zadat heslo, kterým jsou 4 čísla od 0 do 9 a výchozí heslo je "0000". Heslo si můžete upravit stisknutím tlačítka MODIFY PASSWORD (Upravit heslo).

## <span id="page-33-0"></span>10.3 Hlavní menu

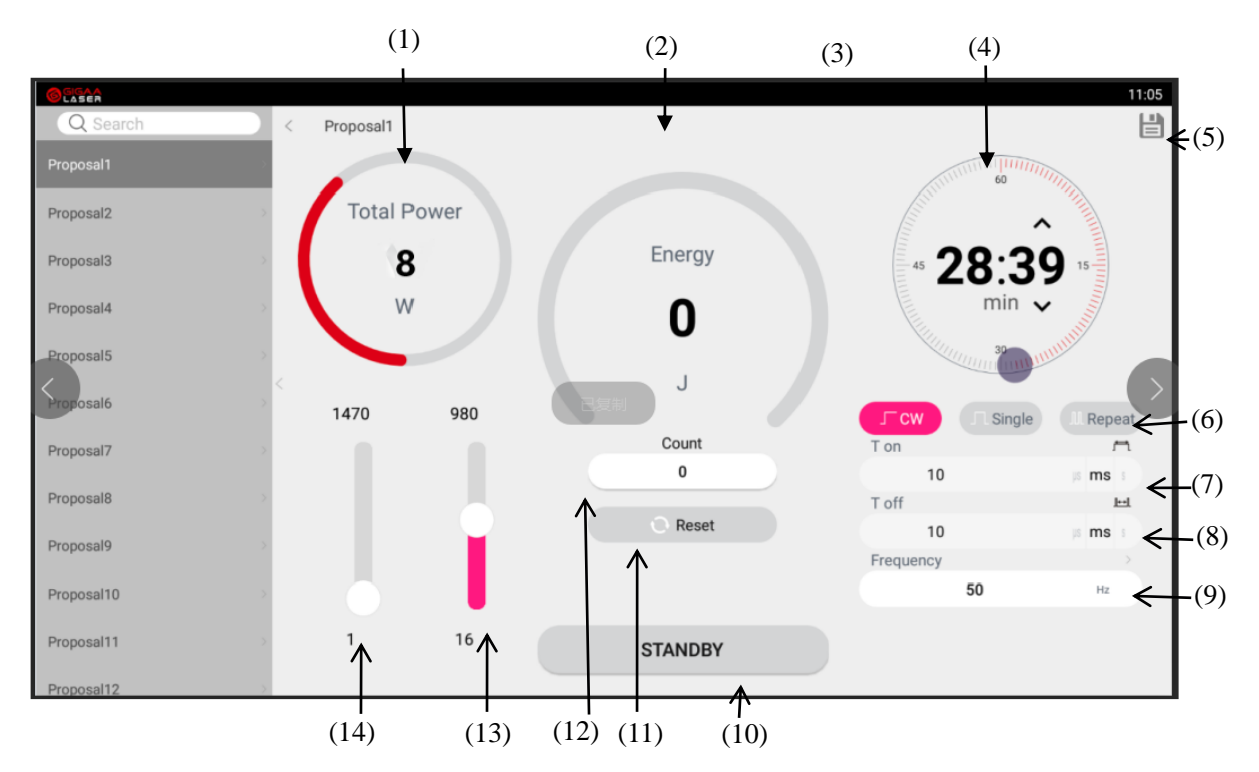

- (1) Celkový výkon laseru.
- (2) Celková energie
- (3) Varování připojení konektoru dálkového zámku.
- ПСТОЛ (4) Časovač **Kanade**
- (5) Uložit
- (6) Režim emise laseru

 CW - souvislý výstup laseru Jednoduchý - stisknutím nožního spínače vydá laser pouze jeden impulz Opakovaný - stisknutím nožního spínače vydá laser několik impulzů

- (7) Nastavení času T on. V době T on laser emituje.
- (8) Nastavení času T off. V době T off je laser pozastaven. **I** GROUP
- (9) Frekvence
- (10) Standby/Ready (V pohotovosti/Připraven)
- (11) Nastavení času T on. V době T on laser emituje.

Nastavení času T off. V době T off je laser pozastaven.

(12) Čítač impulzů

- (13) Nastaven výkon laseru 1470 nm
- (14) Nastaven výkon laseru 1940 nm

### <span id="page-34-0"></span>10.4 Nastavení parametrů

#### <span id="page-34-1"></span>10.4.1 Výběr vlnové délky laseru

Systém může pracovat při 1470 nm a 1940 nm a současně si můžete zvolit vlnovou délku podle aktuálních požadavků. Nebo si můžete aktivovat dvě vlnové délky současně.

![](_page_34_Figure_5.jpeg)

![](_page_34_Picture_6.jpeg)

![](_page_35_Figure_0.jpeg)

#### <span id="page-35-0"></span>10.4.2 Nastavení výstupního výkonu laseru

Špičkový výkon je maximální výstupní výkon při emisi laseru. Výkon pro 1470 nm je v rozsahu od 1 W do 10 W, pro 1940 nm je rozsah od 1 W do 10 W a stupeň nastavení je po 0,5 W. Přičemž při dvou aktivních vlnových délkách může být výkon nastaven od 1 W do 20 W, se stupněm nastavení také po 0,5 W. Posunutím posuvníku můžete snadno nastavit výkon laseru. Po skončení úpravy přístroj uloží parametry do nabídky.

#### <span id="page-35-1"></span>10.4.3 Výběr emisního režimu laseru

![](_page_35_Picture_4.jpeg)

Jsou zde celkem 3 emisní režimy. Po výběru se příslušný knoflík rozsvítí zeleně:

(1) CW

V tomto režimu bude laser pokračovat v emitování, dokud neuvolníte nožní

spínač.

(2) Single (Jednoduchý)

V tomto režimu bude laser emitovat jeden impulz, pokud neuvolníte nožní spínač.

(3) Repeat (Opakovaný)

V tomto režimu bude laser emitovat impulzy, dokud neuvolníte nožní spínač.

#### <span id="page-36-0"></span>10.4.4 Nastavení času laseru T on

![](_page_36_Picture_109.jpeg)

Čas T on je doba, kdy laser emituje, během jedné pulzní periody. Rozsah je od 10 us do 10 s pro laser 1470 nm i 1940 nm. Pomocí numerické klávesnice můžete snadno nastavit hodnotu. Nakonec TETHYS-10D10H uloží parametry do nabídky.

#### <span id="page-36-1"></span>10.4.5 Nastavení času laseru T off

![](_page_36_Figure_9.jpeg)

Čas T off je doba, kdy je laser vypnutý, během jedné pulzní periody. Rozsah je od 10 us do 10 s pro laser 1470 nm i 1940 nm. Pomocí numerické klávesnice můžete snadno nastavit hodnotu. Nakonec TETHYS-10D10H uloží parametry do nabídky.

### <span id="page-37-0"></span>10.4.6 Celková energie a čítač impulzů

![](_page_37_Picture_1.jpeg)

Když je laser v provozu, energie se sumarizuje. Rozsah celkové energie je od 0 do 99999 J.

Count: Čítač impulzů.

Single (Jednoduchý): V tomto režimu hodnota v poli Count znamená celkový počet stisknutí nožního spínače.

Repeat (Opakovaný): V tomto režimu se sešlápnutí a uvolnění nožního spínače bude automaticky kumulovat. Opětovným sešlápnutím nožního spínače se čítač přeruší. **GROUP** 

#### <span id="page-37-1"></span>10.4.7 Úprava zaměřovacího paprsku

![](_page_37_Figure_7.jpeg)

Nastavení hustoty zaměřovacího paprsku [Doprava] se zvyšuje a [doleva] se snižuje. *Emedicton* 

Zaměřovací paprsek má 7 úrovní od 0 do 6. Když je úroveň zvolena, rozsvítí se zeleně, jinak je černá. Je-li úroveň zaměřovacího paprsku 0, znamená to, že je zaměřovací paprsek zavřený.

V hlavním menu je položka 6 aktivní (viz kapitola 10.3), pouze když je hodnota větší než 0.

![](_page_37_Picture_11.jpeg)

**Verze:V2019/03 33 / 52**

**Pouze ve stavu Ready (připraven) můžete vidět hustotu zaměřovacího paprsku. Ve stavu standby (pohotovostním) můžete upravovat hustotu, ale nebudete ji vidět.**

#### <span id="page-38-0"></span>10.4.8 Standby (pohotovostní) a Ready (připraven)

![](_page_38_Figure_2.jpeg)

Stisknutím tlačítka Ready/Standby se mění stav z jednoho na druhý.

Standby: v tomto stavu je zdroj napájení laseru vypnutý. Když stisknete nožní rdicton spínač, laser se nespustí.

Ready: v tomto stavu je zdroj napájení laseru zapnutý. Když stisknete nožní spínač, laser se může spustit.

![](_page_38_Picture_6.jpeg)

#### <span id="page-38-1"></span>10.4.9 Rozhraní Menu

<span id="page-38-2"></span>10.4.9.1 Nastavení

![](_page_38_Picture_9.jpeg)

![](_page_39_Picture_0.jpeg)

V rozhraní menu se stisknutím ikony "Setting" (nastavení) dostanete do rozhraní uživatelského nastavení. V tomto rozhraní můžete nastavovat zvuk reproduktoru, podsvícení LCD. A také můžete zapnout/vypnout časovač pro příslušnou zvolenou vlnovou délku. Když je časovač zapnutý, můžete nastavit hodnotu času. V tomto rozhraní se můžete stisknutím ikony "Back" (zpět) vrátit zpět do hlavního menu. **I**GROUP

<span id="page-39-0"></span>10.4.9.2 Systémové informace

Když se chcete dozvědět informace o systému, stiskněte ikonu "Info" v rozhraní menu. V rozhraní INFO najdete typ, výrobní číslo, vlnovou délku, max. výkon, verzi softwaru a datum údržby přístroje TETHYS-10D10H.

![](_page_39_Picture_4.jpeg)

![](_page_39_Picture_5.jpeg)

### <span id="page-40-0"></span>10.4.10 Rozhraní nabídek

![](_page_40_Picture_70.jpeg)

V rozhraní nabídek je 20 položek, kterými můžete měnit nabídky parametrů pomocí následujících kroků:

- (1) Vyberte nabídku, kterou chcete změnit.
- (2) Dole na obrazovce uvidíte předchozí parametr.
- (3) Změňte parametr v hlavním rozhraní

## <span id="page-40-1"></span>10.5 Laserové záření

![](_page_40_Picture_7.jpeg)

*:* medicton

**E** GROUP

### <span id="page-41-0"></span>10.6 Holé laserové vlákno

(1) Před použitím zkontrolujte, zda je obal vlákna neporušený, v případě jakéhokoli poškození jej vyměňte.

(2) Při vkládání vlákna do zdravotnického přístroje musí být konec vlákna a otvor laseru čisté.

- (3) Dle nutnosti zacházejte s výstupním koncem vlákna.
- (4) Příliš vlákno neohýbejte.

# **Varování!**

**Nedodržení následujících doporučení může vést k poškození vlákna nebo aplikačního systému a/nebo ohrozit zdraví pacienta nebo OBSLUHU LASERU.**

## <span id="page-41-1"></span>10.7 Vypnutí jednotky

![](_page_41_Picture_8.jpeg)

 $= -$ 

- (1) Nejprve změňte stav přístroje na "Standby" (pohotovostní).
- (2) Potom zavřete klíčový spínač.

(3) Zatřetí otáčejte konektorem vláknové optiky, vyjměte optické vlákno a hned zakryjte otvor ochranným krytem.

(4) Nakonec vypněte zdroj napájení a odpojte napájecí kabel.

#### **I** GROUP

## <span id="page-41-2"></span>**11 Detekce závady**

![](_page_41_Picture_170.jpeg)

![](_page_42_Picture_298.jpeg)

![](_page_43_Picture_288.jpeg)

![](_page_44_Picture_45.jpeg)

![](_page_44_Picture_1.jpeg)

![](_page_44_Picture_2.jpeg)

![](_page_44_Picture_3.jpeg)

# <span id="page-44-0"></span>*<u>nedicton</u>* **12 Čištění a dezinfekce přístroje**

Před čištěním a dezinfekcí odpojte přístroj od zdroje napájení.

(1) Před použitím vyčistěte (dezinfikujte) ochranný kryt otvoru alkoholem. Dejte však pozor, abyste po čištění nenechali zbytky vaty nebo jiná vlákna uvnitř krytu.

(2) Po použití pečlivě očistěte LCD dotykovou obrazovku čistou vodou.

Nedotýkejte se obrazovky tvrdými nebo ostrými předměty. Nedrhněte obrazovku chemikáliemi. Můžete ji lehce očistit měkkou tkaninou.

(3) Pouzdro po použití pečlivě vyčistěte čisticím prostředkem. Chraňte laser a konektor vlákna před vniknutím vody.

(4) Před čištěním musí být přístroj vypnutý a odpojený napájecí kabel.

## <span id="page-45-0"></span>12.1 Oznámení dictor

(1) Aby bylo zajištěno správné fungování přístroje, můžete ho každý měsíc vyčistit/zkontrolovat a podle potřeby vyměnit vnější součásti.

(2) Před připojením zkontrolujte, jestli jsou všechny čočky a vnější součásti rukojeti čisté a neporušené.

(3) Po použití rukojeti prosím vyčistěte čočku.

(4) Během OČEKÁVANÉ ŽIVOTNOSTI přístroje TETHYS-10D10H nezpůsobují výše uvedené čisticí nebo dezinfekční postupy snížení ZÁKLADNÍ BEZPEČNOSTI. **E**GROUP

(5) Společnost GIGAA na vyžádání poskytne schémata obvodů, seznam součástí, popisy a pokyny ke kalibraci či jiné informace ohledně servisu, který může provádět SERVISNÍ PERSONÁL.

# <span id="page-45-1"></span>**13 Údržba**

Údržbu provádějte v souladu s následujícími pokyny, v případě potřeby kontaktujte společnost GIGAA.

# **Varování!**

# **Bez oprávnění výrobce tento přístroj neupravujte.**

## <span id="page-45-2"></span>13.1 Údržba vlákna

(1) Jeden z konců vlákna, který se připojuje ke konektoru SMA905, je výstup vláknového diodového laseru. Jakékoli znečištění nebo cizí materiál na konci vlákna spálí vlákno a může dokonce poškodit diodový laser.

**I**GROUP

(2) Pokud konec vlákna není hladký nebo je kontaminovaný, může to ovlivnit výstupní výkon laseru. Když laser uvolňuje vysoký výkon, může se koncová ploška dokonce roztavit nebo zkarbonizovat, což prudce snižuje výkon laseru.

Výrazně doporučujeme před každým použitím zkontrolovat, očistit a řádně připravit vlákno.

(3) Vlákno se nesmí příliš ohýbat, jinak se může zlomit.

## <span id="page-46-0"></span>13.2 Údržba hlavní jednotky

TETHYS-10D10H je přesný zdravotnický přístroj a jeho údržbu musí provádět pouze technici s odborným pověřením od společnosti GIGAA.

(1) Když se vlákno vyjme, je třeba zakrýt otvor ochranným krytem. Ochranný kryt se napřed musí očistit alkoholem.

(2) Nedotýkejte se obrazovky tvrdými nebo ostrými předměty. Nedrhněte obrazovku chemikáliemi. Můžete ji lehce očistit měkkou tkaninou.

(3) Při přepravě chraňte jednotku před prudkými otřesy a nárazy.

(4) Výstupní výkon laseru je každoročně kalibrován odborným technikem od společnosti GIGAA. medicton

## <span id="page-46-1"></span>13.3 Plánovaná preventivní údržba

TETHYS-10D10H musí každý rok zkontrolovat akreditovaný odborník na lasery od společnosti Gigaa Laser, výsledky údržbových prací se zaznamenávají do knihy přístroje (viz také část 15.3 Roční údržba). Pokud tento pokyn není dodržen a údržbu v záruční době provádí jiná osoba než odborný technik na lasery oprávněný společností Gigaa Laser, dojde ke zneplatnění záruky.

# **Varování!**

**Žádná součást se nesmí opravovat ani udržovat, pokud probíhá použití na pacientovi.**

## <span id="page-46-2"></span>13.4 Výměna pojistky

![](_page_46_Picture_13.jpeg)

Při výměně pojistky postupujte následovně. GROUP

- (1) Vytáhněte zástrčku z elektrické sítě.
- (2) Odpojte elektrický kabel od přístroje.
- (3) Vyjměte pojistkovou krabičku, případně použijte nůž.
- (4) Vyměňte zničenou pojistku za pojistku se stejnými parametry.
- (5) Zavřete pojistkovou krabičku.

## <span id="page-47-0"></span>**14 Servis**

- ➢ Poskytujeme odborné školení o laseru a klinickém použití.
- ➢ Rychlá odezva během 24 hodin, vždy dostupné příslušenství a vybavení.
- ➢ Pravidelná údržba a technická podpora na místě.

Wuhan Gigaa Optronics Technology Co., Ltd.

Adresa: 5, 6/F, Unit A, B, Building B8, Hi-Tech Medical Device Industrial Park, #818 Gaoxin Avenue, East Lake Development Zone, Wuhan 430206, China

Tel.: +86 27 67848871 +86 27 67848872

Fax: +86 27 67848873

Web: www.gigaalaser.com

![](_page_47_Picture_9.jpeg)

![](_page_47_Picture_10.jpeg)

## <span id="page-47-1"></span>**15 Příloha**

# <span id="page-47-2"></span>15.1 Záznamový list přístroje medicton

![](_page_47_Picture_94.jpeg)

# <span id="page-48-0"></span>15.2 Školicí protokol

![](_page_48_Picture_49.jpeg)

## <span id="page-48-1"></span>15.3 Roční údržba

![](_page_48_Picture_50.jpeg)

![](_page_49_Picture_47.jpeg)

![](_page_49_Picture_48.jpeg)

![](_page_50_Picture_153.jpeg)

#### **Upozornění!** ⁄! **GROUP**

#### **Při provádění tohoto postupu vždy použijte ochranné brýle.**

Kalibrační test laseru:

Připojte nové vlákno k výstupnímu portu laseru. Zapojte distální konec aplikačního systému do specifického adaptéru wattmetru. Aktivujte laser, ozařte laserem a zaznamenejte hodnoty.

![](_page_50_Picture_154.jpeg)

![](_page_51_Picture_129.jpeg)

Pokud jsou výsledky v rámci předpokládaného 10% rozsahu, laser lze považovat za překalibrovaný. Žádné další úkony nejsou nutné.

# **Upozornění!**

**Jsou-li výsledky laseru mimo 10% rozsah, je nutné kontaktovat společnost Gigaa Laser nebo autorizovaného zástupce.** 

![](_page_51_Picture_130.jpeg)

# **Varování!**

**V případě, že některý z bezpečnostních parametrů neprojde roční kontrolní údržbou, musí se přístroj přestat používat.**

![](_page_52_Picture_67.jpeg)

![](_page_52_Picture_1.jpeg)

![](_page_52_Picture_2.jpeg)

#### Příručka pro čisticí prostředek pro konektor optického

vlákna

![](_page_52_Picture_5.jpeg)

![](_page_53_Picture_0.jpeg)

1.Jak používat

![](_page_53_Picture_2.jpeg)

![](_page_53_Picture_3.jpeg)

2. <sup>pájak</sup> vyměnit pásku ①. Posuňte posuvník na stranu "ON", potom se objeví nová čisticí

②. Přitlačte a posuňte konec pouzdra s přidrženou páčkou.

![](_page_53_Picture_6.jpeg)

![](_page_54_Picture_0.jpeg)

①.Posunujte posuvník směrem od páčky, až se odpojí.

![](_page_54_Picture_2.jpeg)

②. Otevřete kryt posunutím směrem dolů.

![](_page_54_Picture_4.jpeg)

![](_page_54_Picture_5.jpeg)

![](_page_54_Picture_6.jpeg)

③. Sejměte kryt. ④. Vytáhněte pásku a nahraďte ji novou.

![](_page_54_Picture_8.jpeg)

![](_page_55_Picture_0.jpeg)

⑤. Instalujte čistič a stiskněte 2 až 3krát páčku, abyste ověřili, jestli se páska snadno posunuje.

![](_page_55_Picture_3.jpeg)

Když jde páčka těžko stlačit, znamená to, že je zapotřebí nová náplň. Opakované násilné stlačování páčky může způsobit poškození čisticího mechanizmu. Dbejte na to, aby tento produkt nebyl delší dobu vystaven teplotě vyšší než 60 ℃, mohlo by dojít ke ztrátě funkčnosti. Nový kotouč vyměňujte manuálně. Jinak může dojít k poškození. Společnost GIGAALASER výrazně doporučuje uživatelům CLE-BOXu používat náhradní kotouče vyrobené společností GIGAALASER, aby byl čisticí proces optimální. Funkčnost CLE-BOXu nelze zaručit při nesprávné instalaci náhradní náplně.

> *: medicton* **GROUP**